# **Qpopper**

# **Administrator's Guide**

**Qpopper Version 4.0**

This document is designed for use online. The Contents and Index sections plus all cross-references and URLs are "hot linked." In the Contents section, click the topic, and the topic information appears. In the Index, click the page number. Also, clicking any cross-reference displays the topic referenced. To open any URL (such as a web page or email address), just click it.

This manual was written for use with the Qpopper software version 4.0. This manual and the Qpopper software described in it are copyrighted, with all rights reserved. This manual and the Qpopper software may not be copied, except as otherwise provided in the software license or as expressly permitted in writing by QUALCOMM Incorporated.

Copyright © 2001 by QUALCOMM Incorporated. All rights reserved.

Qpopper is a trademark of QUALCOMM Incorporated.

SSL Plus is a trademark and Security Builder® is a registered trademark of Certicom Incorporated.

QUALCOMM is a registered trademark and registered service mark of QUALCOMM Incorporated.

Microsoft, Outlook, Outlook Express, and Windows are either registered trademarks or trademarks of Microsoft Incorporated in the United States and/or other countries.

Adobe, Acrobat, and Acrobat Exchange are registered trademarks of Adobe Systems Incorporated.

Apple and the Apple logo are registered trademarks, and QuickTime is a trademark of Apple Computer, Inc.

Netscape, Netscape Communicator, and Netscape Messenger are registered trademarks of the Netscape Communications Corporation in the United States and other countries. Netscape's logos and Netscape product and service names are also trademarks of Netscape Communications Corporation, which may be registered in other countries.

All other trademarks and service marks are the property of their respective owners.

This product includes software developed by the University of California, Berkeley and its contributors. This product includes software developed by the Victoria University of Wellington, New Zealand. Use of the Qpopper software and other software and fonts accompanying your license (the "Software") and its documentation are governed by the terms set forth in your license. Such use is at your sole risk. The Software and its documentation (including this manual), and QUALCOMM's software maintenance and extended maintenance, if applicable, are provided **"AS IS"** and without warranty of any kind and QUALCOMM AND ITS LICENSORS (HEREINAFTER COLLECTIVELY RE-FERRED TO AS "QUALCOMM") EXPRESSLY DISCLAIM ALL WARRANTIES, EXPRESS OR IMPLIED, IN-CLUDING, BUT NOT LIMITED TO THE IMPLIED WARRANTIES OF MERCHANTABILITY AND FITNESS FOR A PARTICULAR PURPOSE AND AGAINST INFRINGEMENT. QUALCOMM DOES NOT WARRANT THAT THE FUNCTIONS CONTAINED IN THE SOFTWARE WILL MEET YOUR REQUIREMENTS, OR THAT THE OPERATION OF THE SOFTWARE WILL BE UNINTERRUPTED OR ERROR-FREE, OR THAT DEFECTS IN THE SOFTWARE WILL BE CORRECTED. FURTHERMORE, QUALCOMM DOES NOT WARRANT OR MAKE ANY REPRESENTATIONS REGARDING THE USE OR THE RESULTS OF THE USE OF THE SOFT-WARE OR ITS DOCUMENTATION IN TERMS OF THEIR CORRECTNESS, ACCURACY, RELIABILITY, OR OTHERWISE. NO ORAL OR WRITTEN INFORMATION OR ADVICE GIVEN BY QUALCOMM OR A QUAL-COMM AUTHORIZED REPRESENTATIVE SHALL CREATE A WARRANTY OR IN ANY WAY INCREASE THE SCOPE OF THIS WARRANTY. SOME JURISDICTIONS DO NOT ALLOW THE EXCLUSION OF IM-PLIED WARRANTIES, SO THE ABOVE EXCLUSION MAY NOT APPLY.

UNDER NO CIRCUMSTANCES INCLUDING NEGLIGENCE, SHALL QUALCOMM, ITS LICENSORS OR THEIR DIRECTORS, OFFICERS, EMPLOYEES OR AGENTS BE LIABLE FOR ANY INCIDENTAL, SPECIAL OR CONSEQUENTIAL DAMAGES (INCLUDING DAMAGES FOR LOSS OF BUSINESS, LOSS OF PROFITS, BUSINESS INTERRUPTION, LOSS OF BUSINESS INFORMATION AND THE LIKE) ARISING OUT OF THE USE OR INABILITY TO USE THE SOFTWARE OR ITS DOCUMENTATION, EVEN IF QUALCOMM OR A QUALCOMM AUTHORIZED REPRESENTATIVE HAS BEEN ADVISED OF THE POSSIBILITY OF SUCH DAMAGES. SOME JURISDICTIONS DO NOT ALLOW THE LIMITATION OR EXCLUSION OF LIABILITY FOR INCIDENTAL OR CONSEQUENTIAL DAMAGES SO THE ABOVE LIMITATION OR EXCLUSION MAY NOT APPLY.

In no event shall QUALCOMM's total liability to you for all damages, losses, and causes of action (whether in contract, tort, including negligence, or otherwise) exceed the amount paid for the Software and its documentation.

#### **Acknowledgments**

Qpopper is the work of many individuals and organization around the world. The original work was done at UC Berkeley around 1991 and many have contributed since. QUALCOMM has maintained, enhanced, and distributed Qpopper since 1993. While we don't have an accurate collection of the names of all, their contributions are appreciated. Qpopper 4.0 was developed by Randall Gellens. This guide was written by Randall Gellens, Gigi Miller, Scott Anthony, and Armand Rouleau. Thanks to all the users Qpopper, whose suggestions have made it a much better program than it otherwise would have been.

**March 2001 PM80-48468-1**

# <span id="page-4-0"></span>**Contents**

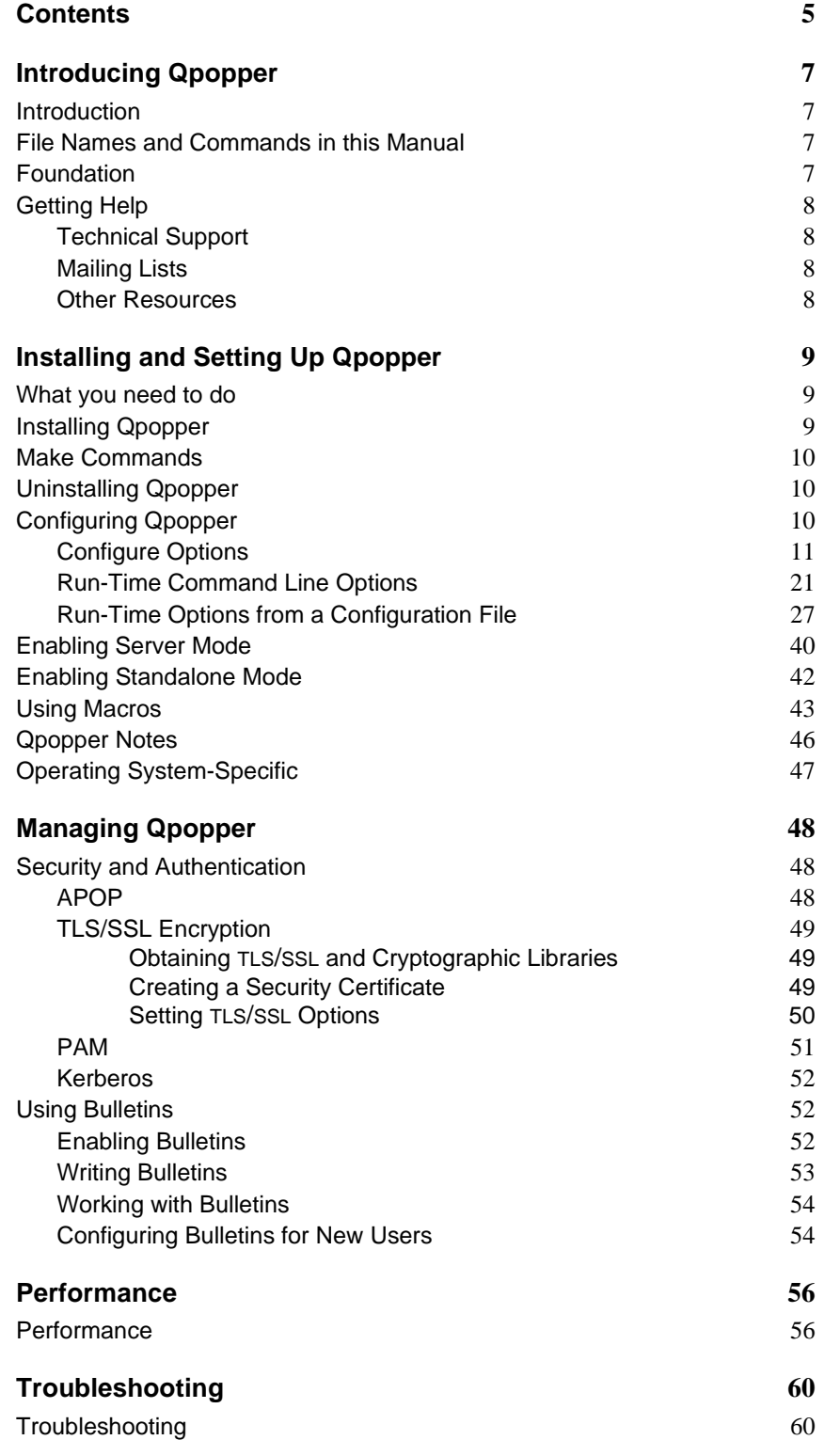

**[Glossary](#page-61-0) 62**

٠

# <span id="page-6-0"></span>**Introducing Qpopper**

## <span id="page-6-1"></span>**Introduction**

<span id="page-6-11"></span><span id="page-6-9"></span>Welcome to Qpopper! Qpopper enables a UNIX/Linux machine to act as a Post Office Protocol version 3 (POP) server. POP allows email clients, such as Eudora, to pick up the user's messages. Qpopper is the most widely-used POP server.

**Important.** To use Qpopper, you should have a comprehensive knowledge of UNIX/Linux systems and how they operate.

Qpopper is normally used with standard UNIX mail transfer and delivery agents such as Sendmail or Smail. Qpopper follows UNIX/Linux conventions for mailbox (spool) location, locking, etc.

This server is fully compliant with RFC 1939 (which defines the POP protocol) and RFC 2449 (which defines the POP extension mechanism and the extended response codes), and works with all known POP clients, such as Eudora.

<span id="page-6-10"></span><span id="page-6-8"></span><span id="page-6-7"></span><span id="page-6-6"></span><span id="page-6-5"></span><span id="page-6-4"></span>Qpopper supports the latest standards and provides a large number of features, such as bulletins, enhanced support for wireless devices, Authenticated Post Office Protocol (APOP), integration with Pluggable Authentication Modules (PAM) and packages such as Kerberos versions 4 or 5, Dynamic Relay Access Control (DRAC), etc. Qpopper also works with security packages such as OpenSSL or Certicom's SSL Plus to provide Transport Layer Security/Secure Sockets Layer (TLS/SSL) encryption of all traffic to and from the email client. Qpopper 4.0 includes enhanced performance features and easier administration.

You can always get the latest release of Qpopper at [<http://www.qpopper.org>](http://www.qpopper.org).

This manual applies to Qpopper 4.0.

### <span id="page-6-2"></span>**File Names and Commands in this Manual**

In this manual, actual file and directory names appear  $like$  this. If the file name includes a variable part (such as a user name), the variable part is in italics, for example, a temporary spool file is called . user. pop. Commands you type are formatted like this.

### <span id="page-6-3"></span>**Foundation**

Qpopper's goals are security, stability, safety, features, and performance.

Qpopper has multiple levels of protection against common security vulnerabilities, such as buffer overruns.

Qpopper takes extra precautions to guard against spool corruption, even if there is a system crash or power failure during an update of the software.

You can also indicate when some precautions are not required, for example, if your users do not access mail using shell accounts. This allows Qpopper to run at maximum performance levels.

# <span id="page-7-1"></span><span id="page-7-0"></span>**Getting Help**

### **Technical Support**

Many of your questions can be answered by looking in this guide, particularly in the Trou-bleshooting section. In addition, the Qpopper web site at [<http://www.qpopper.org>](http://www.qpopper.org) has a variety of resources, including a Frequently Asked Questions (FAQ) page.

### <span id="page-7-2"></span>**Mailing Lists**

<span id="page-7-4"></span>An unofficial public mailing list exists for Qpopper administrators, such as yourself. To subscribe, type the word **subscribe** as the body of an email message and send it to: **[qpopper-request@lists.pensive.org](mailto:qpopper-request@lists.pensive.org?body=subscribe)**. This mailing list also receives official announcements from QUALCOMM about Qpopper.

There is also a low volume mailing list that exists solely for official announcements from QUALCOMM about Qpopper. To subscribe to it, type the word **subscribe** as the body of an email message and send to: **[qpopper-announce-request@rohan.qualcomm.com](mailto:qpopper-announce-request@rohan.qualcomm.com?body=subscribe)**

### <span id="page-7-3"></span>**Other Resources**

There is a man page for Qpopper. To display it, type **man qpopper** on the command line. However, all the information in the man page, and much more, is contained in this document.

To make suggestions to improve Qpopper, write to [qpopper-suggest@qualcomm.com](mailto:qpopper-suggest@qualcomm.com)

To report bugs in Qpopper, write to [qpopper-bugs@qualcomm.com](mailto:qpopper-bugs@qualcomm.com)

# <span id="page-8-0"></span>**Installing and Setting Up Qpopper**

### <span id="page-8-1"></span>**What you need to do**

<span id="page-8-5"></span>Before you can install Qpopper on your UNIX/Linux operating system, you must install and configure an SMTP server and local delivery agent, such as Sendmail or Smail.

# <span id="page-8-4"></span><span id="page-8-2"></span>**Installing Qpopper**

**Important.** In the mail spool directory, some systems have symbolic links from /usr/mail to /usr/spool/mail. Make sure you check this before installing Qpopper.

To install Qpopper, do the following:

**1** Download the Qpopper software from [<http://www.qpopper.org>.](http://www.qpopper.org) This is a single file (called a distribution) which contains the source code, scripts, and documentation in a compressed format (also known as a compressed archive or tarball). The name of the file is  $q$  popper, followed by the release, an optional  $-n$ o-test, and ends in .tar.gz. The .tar means this is a single file that contains multiple files and directories, while the  $\log z$  means this single file also is compressed to save space. If you choose the name with  $\text{-no-test}$ , it is a smaller version that omits the *test* directories and scripts.

The distribution for Qpopper 4.0 is called opopper 4.0.tar.gz. or qpopper4.0-no-test.tar.gz

- **2** Uncompress the files by typing **gunzip qpopper4.0.tar.gz**
- **3** Unpack the files by typing **tar xvf qpopper4.0.tar**. The unpacked files will then be placed in a new directory called *qpopper4.0.*
- **4** Change to the qpopper4.0 directory by typing **cd qpopper4.0**.
- **5** On the command line, type **./configure**.

<span id="page-8-3"></span>Add any other configure flags as needed or desired.

- **6** On the command line, type **make**. Running make builds Qpopper for your operating system.
- **7** Copy the resulting Qpopper executable to a public location. The executable is called popper and can be found in the popper subdirectory. Normally, typing **make install** does this for you.

Although there is no required location, many system administrators prefer /usr/local/lib, and this is used in example lines (such as /etc/inetd.conf lines).

If you modify Qpopper, be sure to edit the file popper/banner.h and add a string.

### <span id="page-9-7"></span><span id="page-9-0"></span>**Make Commands**

■ **make**

<span id="page-9-3"></span>Compiles Qpopper. If using APOP (see ["APOP" on page 48](#page-47-2)), also compiles popauth. If --enable-poppassd used with ./configure, also compiles poppassd in the password directory.

Note that you must run **./configure** before **make**.

■ **make install**

Copies the Qpopper executable and man pages to a standard location. If using APOP, also copies popauth. If --enable-poppassd specified with . /configure, also copies poppassd.

You need to be user root to do this.

■ **make clean**

Deletes all executables and compiled object code.

■ **make realclean**

Deletes all executables and compiled object code, plus configuration information and temporary files. Use this before **./configure** when you want to be certain that you are starting off fresh.

# <span id="page-9-1"></span>**Uninstalling Qpopper**

To uninstall Qpopper, remove the  ${\tt inetd.conf}$  line, and delete the Qpopper executable and directories.

# <span id="page-9-4"></span><span id="page-9-2"></span>**Configuring Qpopper**

<span id="page-9-8"></span><span id="page-9-6"></span>You can run Qpopper in either Internet daemon (inetd) mode or standalone mode. In inetd mode, Qpopper is controlled by inetd. Standalone mode requires that you leave the server running all the time.

If using standalone mode, configure your system to launch Qpopper at start-up. See section ["Enabling Standalone Mode" on page 42](#page-41-0) for more information.

<span id="page-9-5"></span>If you are not going to use standalone mode, modify your  $\sqrt{\text{etc}}/ \text{inetd.conf}$  file to contain the line below. You may have to modify it to include any desired command-line flags and where you decided to place the Qpopper executable, if not  $/usr/local/lib$ :

**pop3 stream tcp nowait root /usr/local/lib/popper qpopper -s**

**Note.** If you have a great number of users connecting the server, you may need to increase the inetd timeout value to prevent it from assuming that popper is looping, which otherwise causes it to kill Qpopper and write a log entry noting service looping. You can increase the global *inetd* timeout by passing *inetd* a command line argument. On some systems, you can alter the timeout for Qpopper by changing nowait to nowait.timeout, for example, nowait.400.

If your OS does not have an inetd.conf file, then it may use the configuration file /etc/servers. Enter the following option:

**pop3 tcp /usr/local/lib/popper qpopper -s**

On all systems, your /etc/services file needs to include the following line:

<span id="page-10-3"></span>pop3 110/tcp # Post Office

**Note.** Be sure to remove (or comment out) any lines from /etc/services which have the same port (110) and remove (or comment out) any corresponding lines from /etc/inetd.conf or you may have problems, such as address already in use errors.

Restart *inetd* with a kill -HUP *inetdpid* (some systems can use inetd -c).

<span id="page-10-2"></span>On Linux, you can use **ps x | grep inetd** to find the PID of inetd. On many flavors of UNIX, you can use **ps -e | grep inetd**. On AIX, use **refresh -s inetd** Note that you need to be user root to do this.

If you are running NIS, please don't forget to update your maps.

Note that you also need to copy the man pages. Generally, this requires that you copy man/\*.8 to /usr/man/man8. Normally, typing **make install** does this automatically.

### <span id="page-10-0"></span>**Configure Options**

<span id="page-10-1"></span>The following options (flags) can be passed to . /configure to enable compile-time changes:

An italicized variable after an = sign indicates that a specific value may be entered here. In most cases, if you do not enter a specific value, a default value is used. For example, if you see **---enable-apop=path,** path indicates that you may specify the path, such as: **--enable-apop= /etc/pop.auth**

Many compile-time options can be overridden at run-time by setting a configuration file option, or in some cases, a command-line flag.

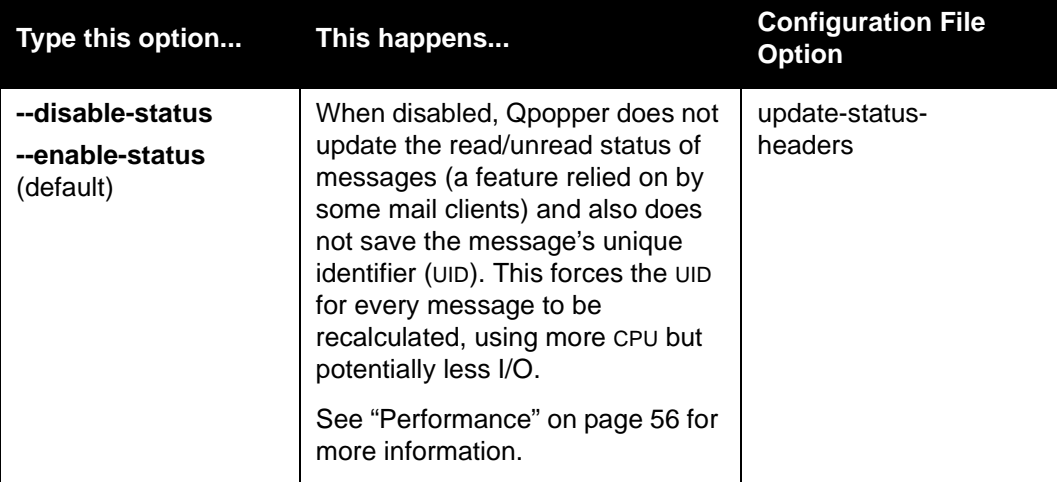

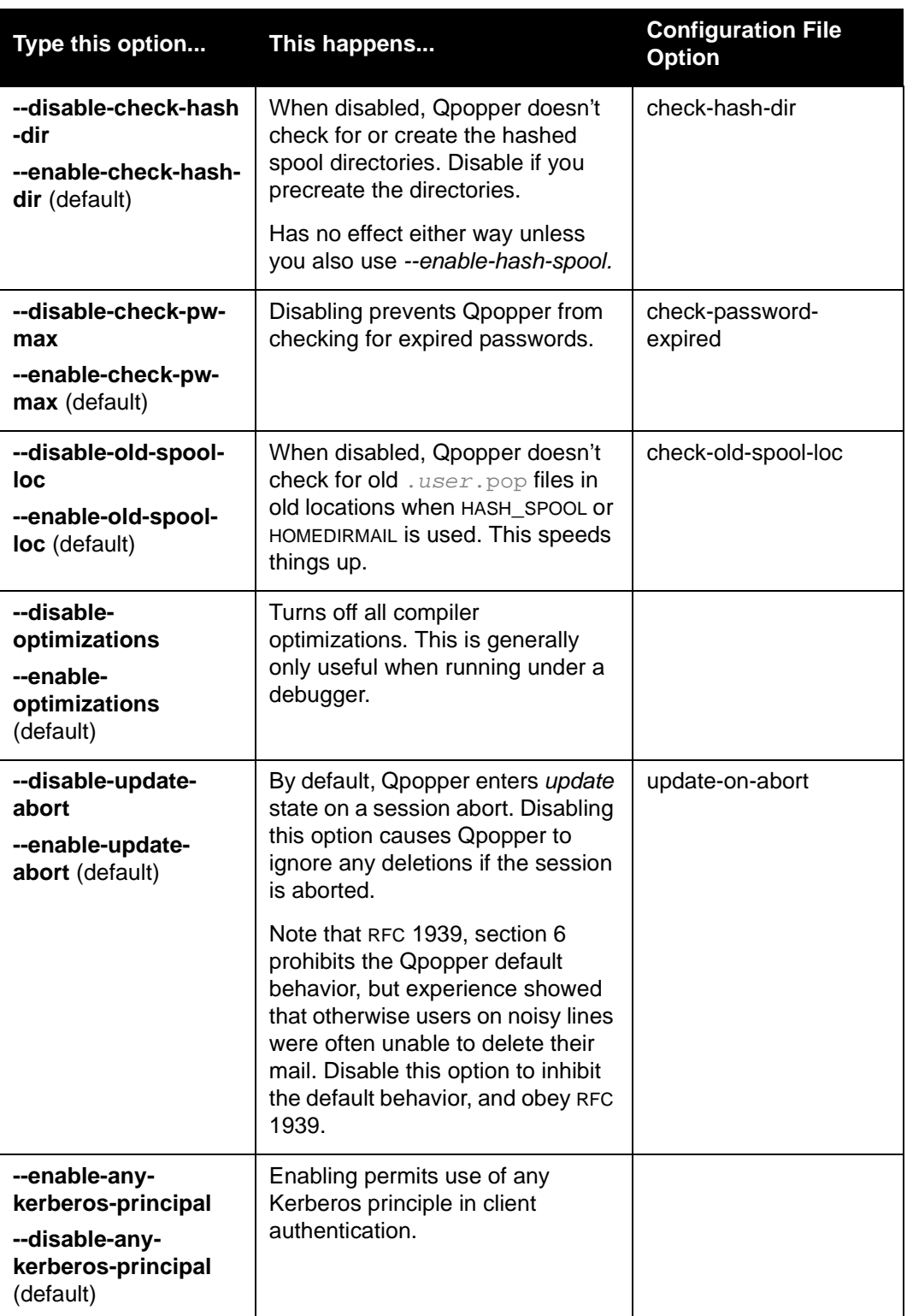

<span id="page-11-0"></span>٠

<span id="page-12-0"></span>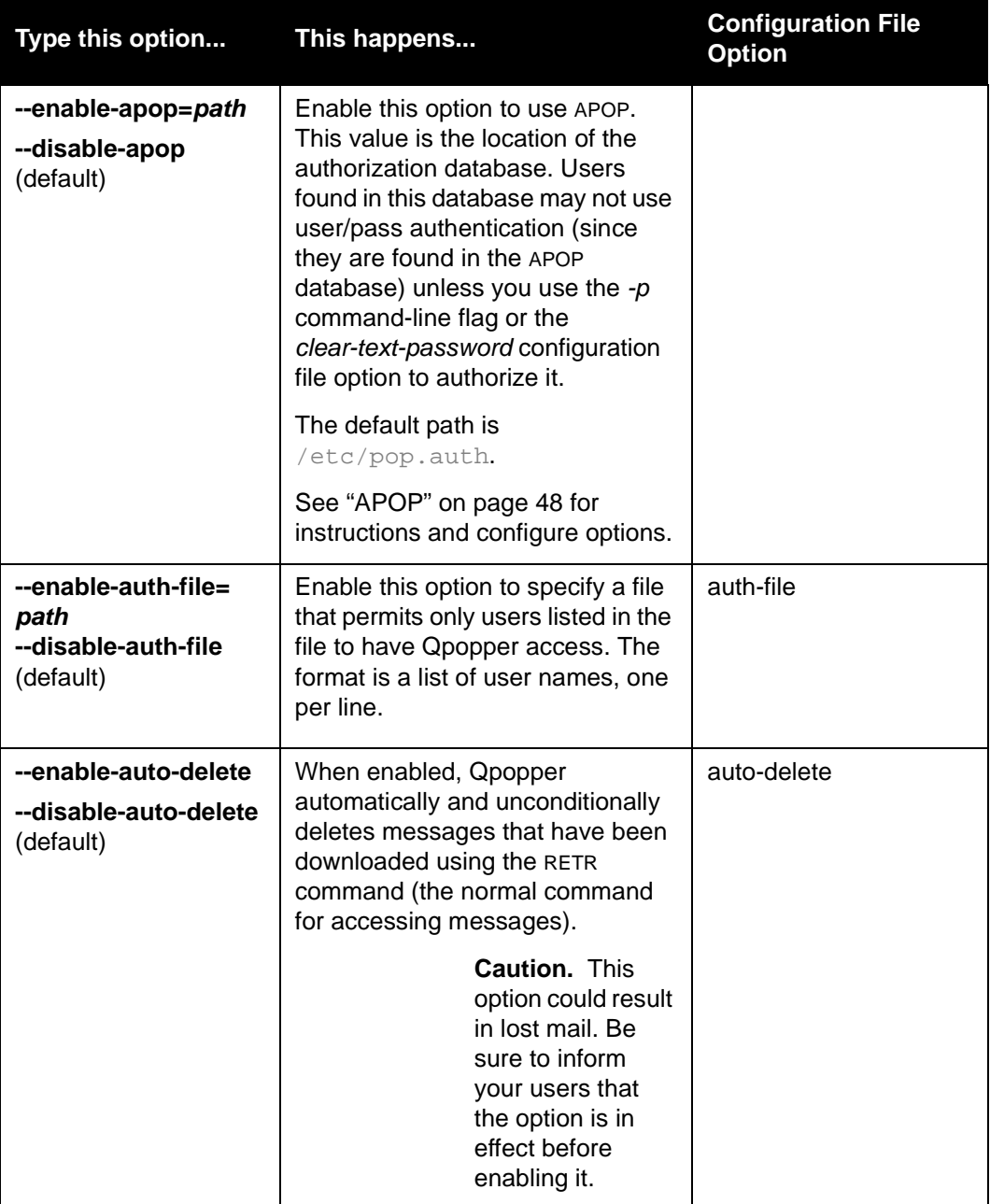

<span id="page-13-3"></span><span id="page-13-2"></span><span id="page-13-1"></span><span id="page-13-0"></span>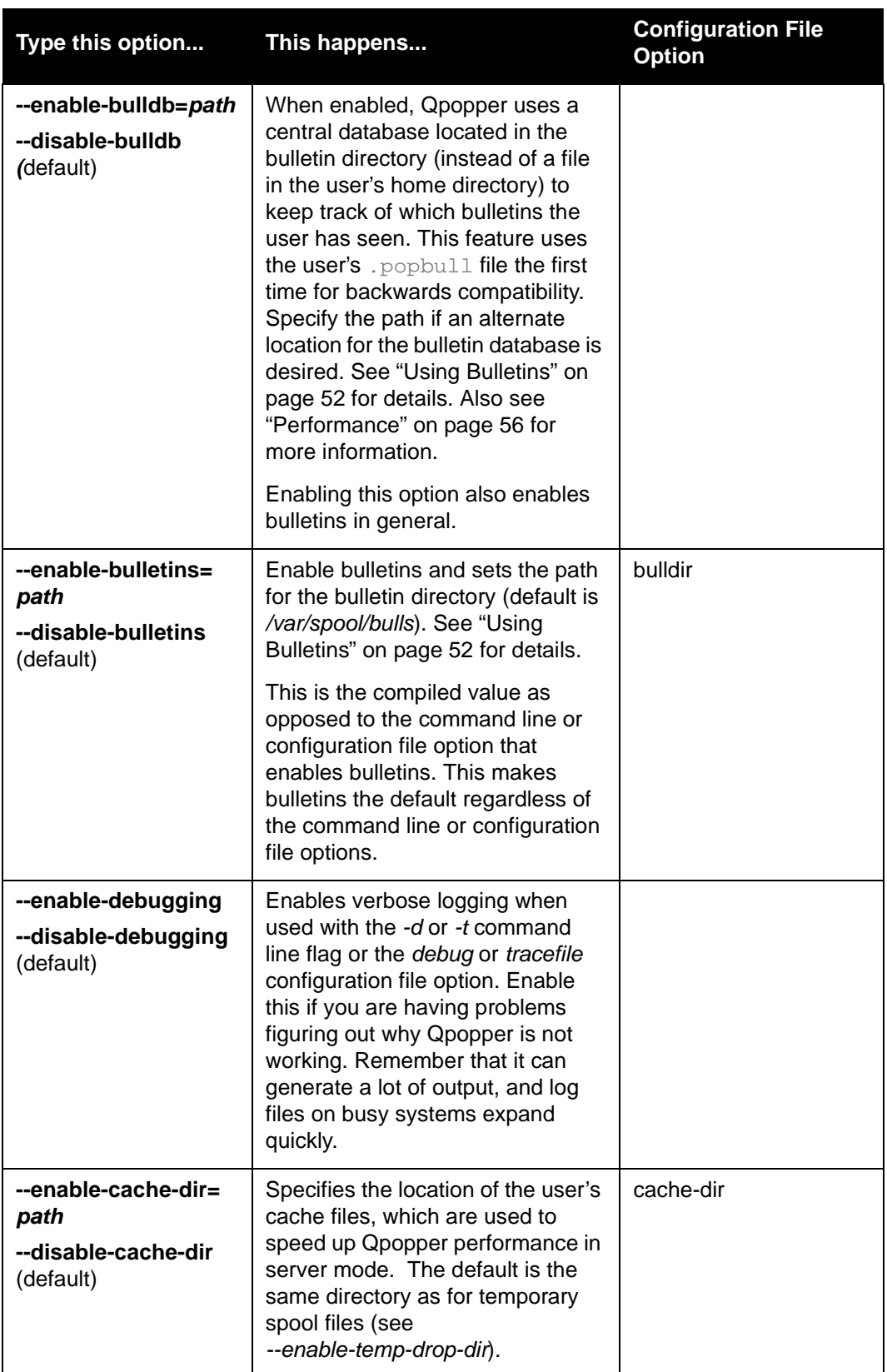

<span id="page-14-1"></span><span id="page-14-0"></span>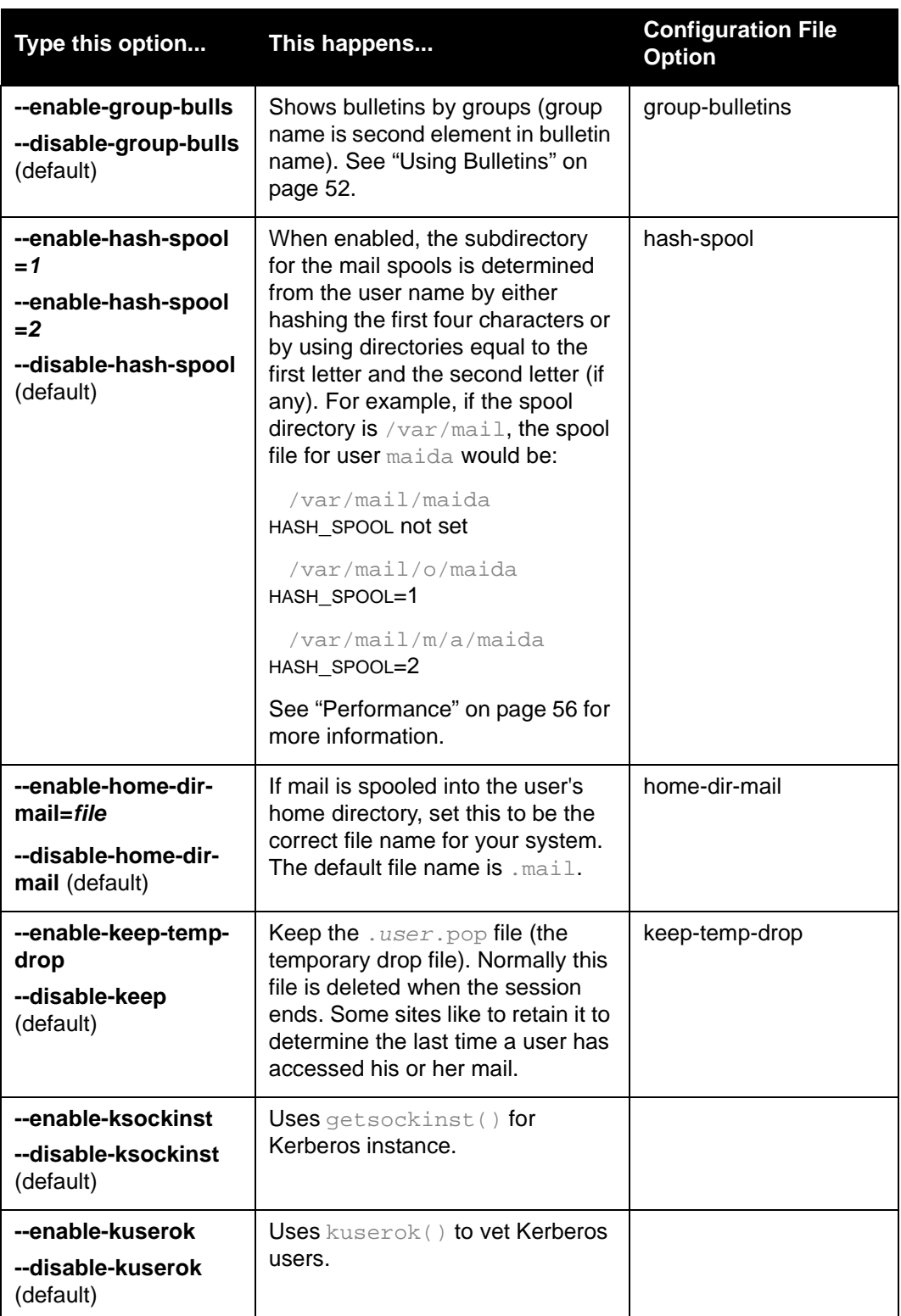

<span id="page-15-0"></span>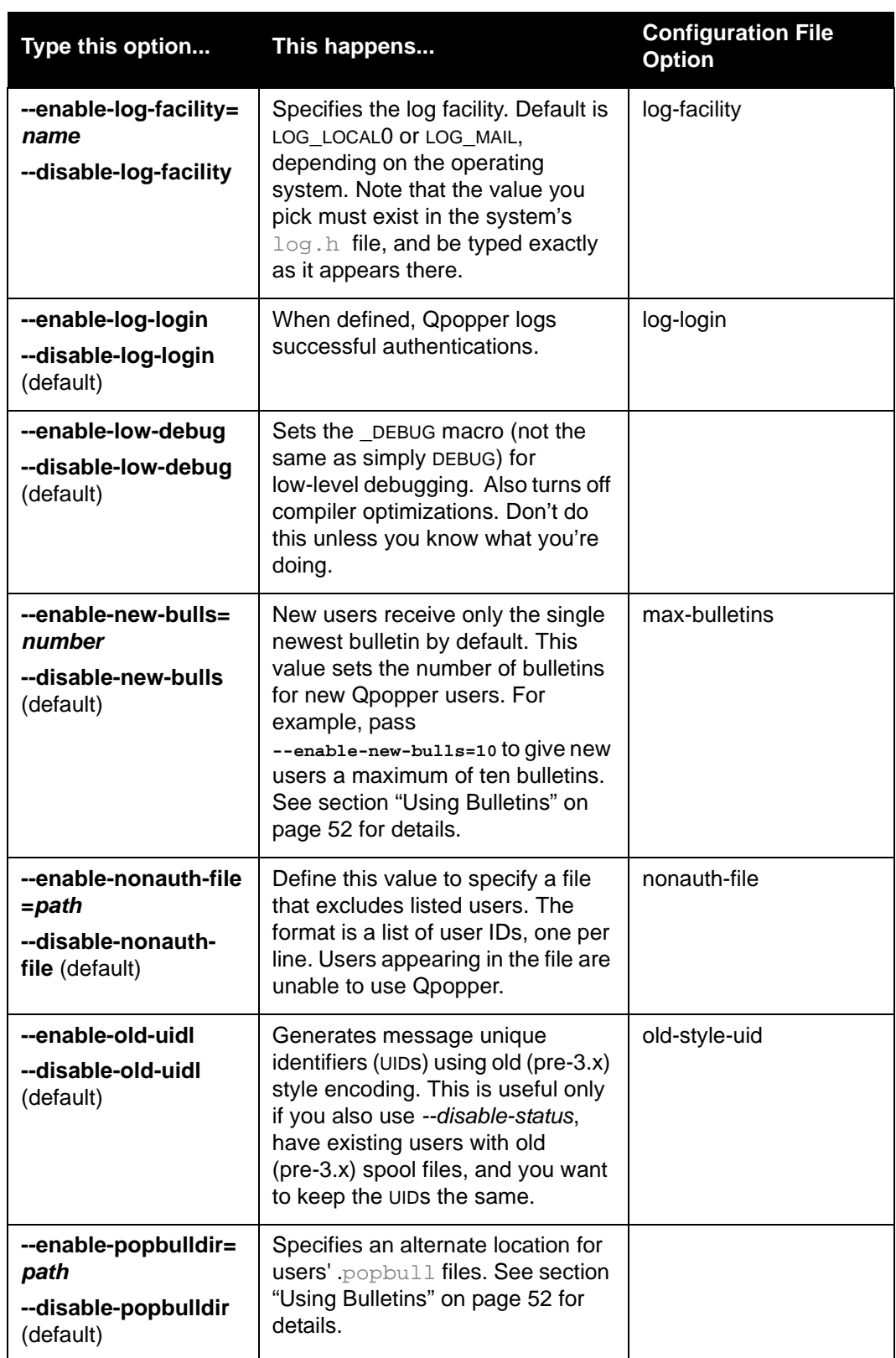

<span id="page-16-1"></span><span id="page-16-0"></span>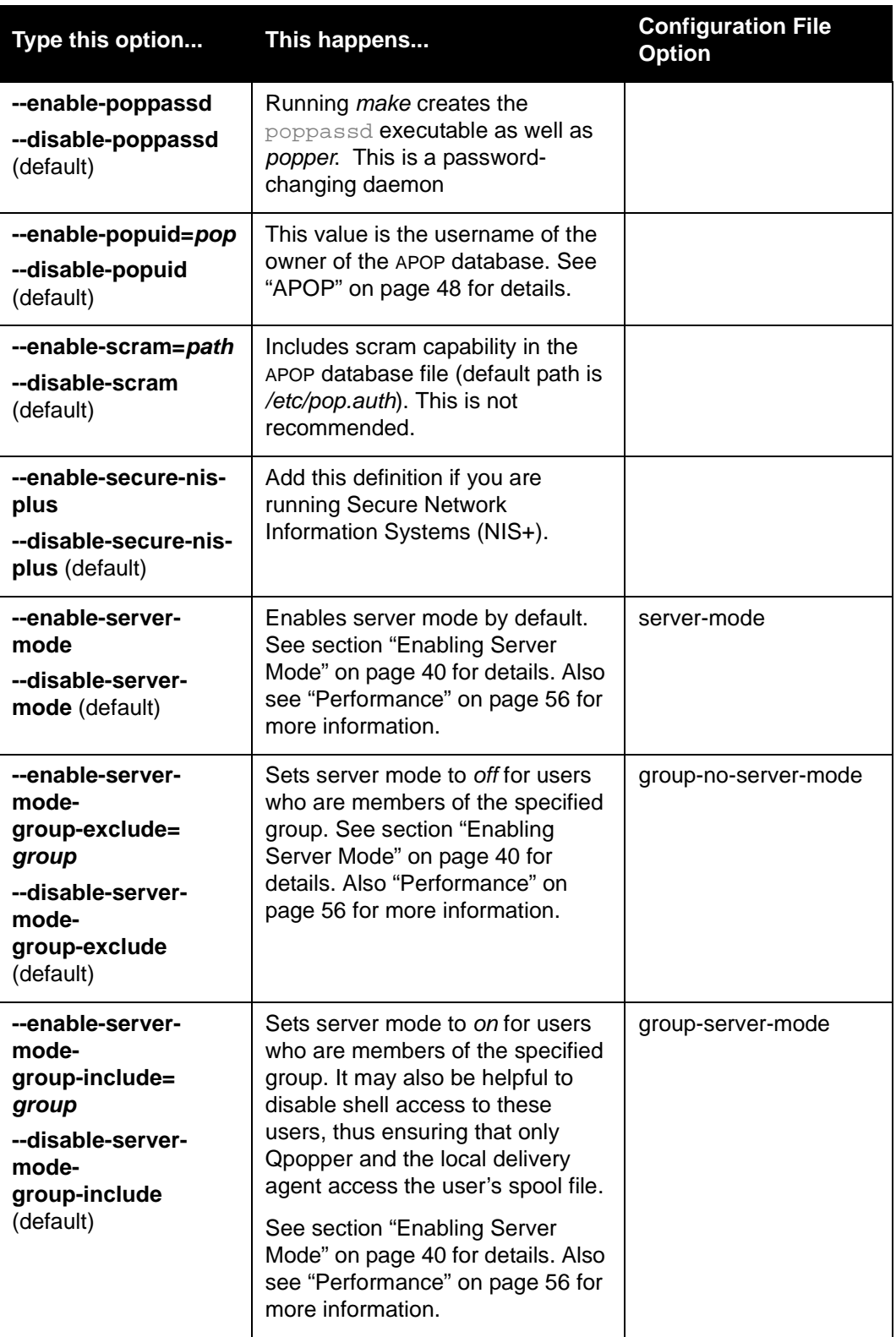

<span id="page-17-0"></span>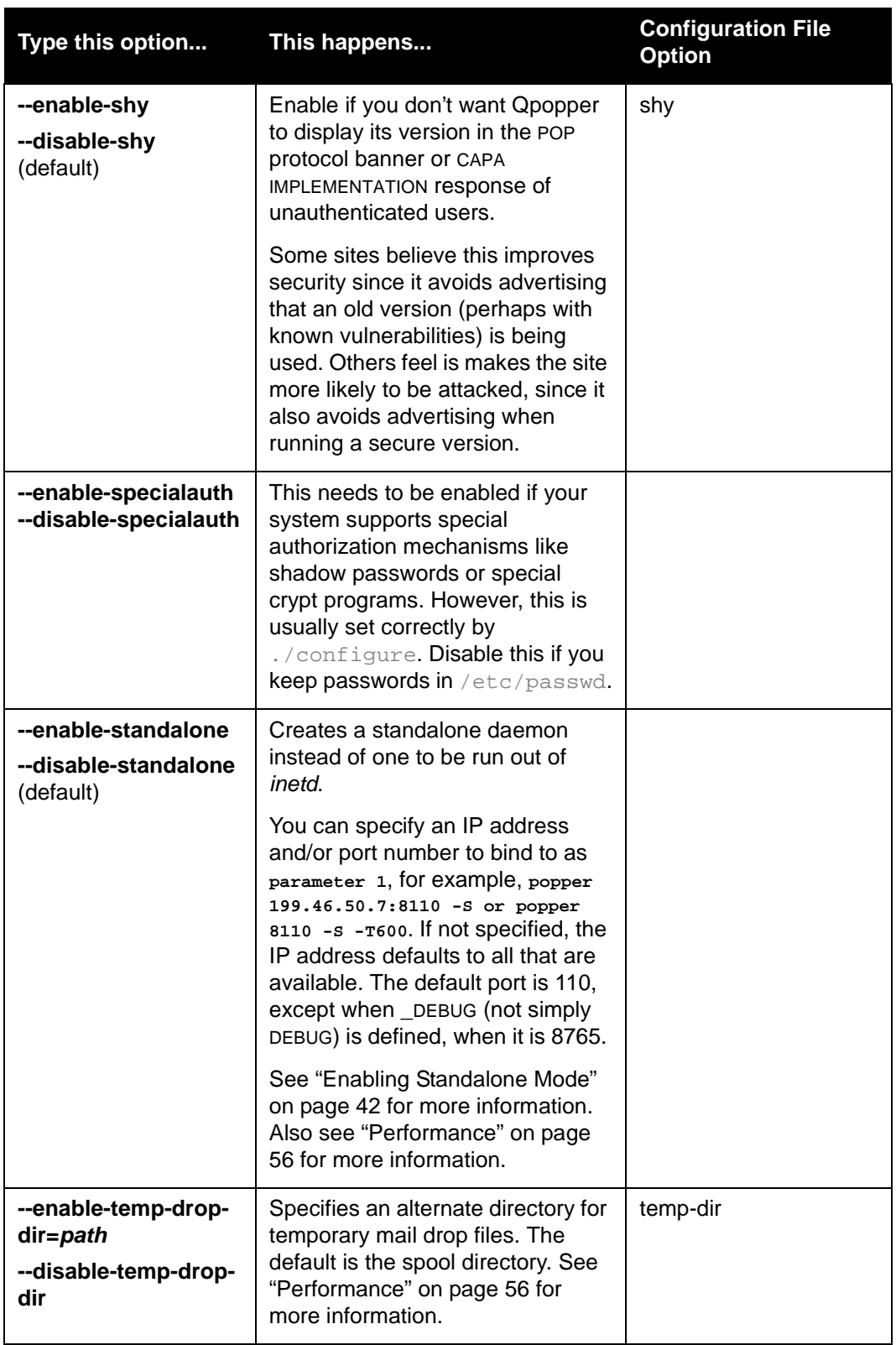

٠

<span id="page-18-0"></span>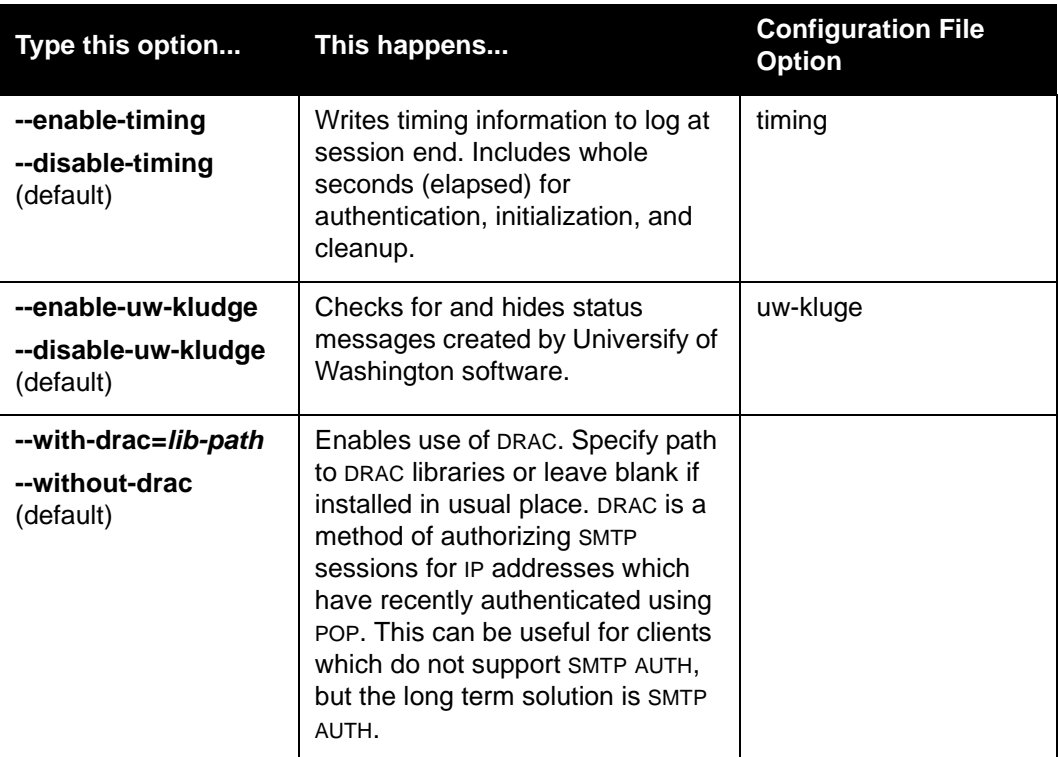

<span id="page-19-0"></span>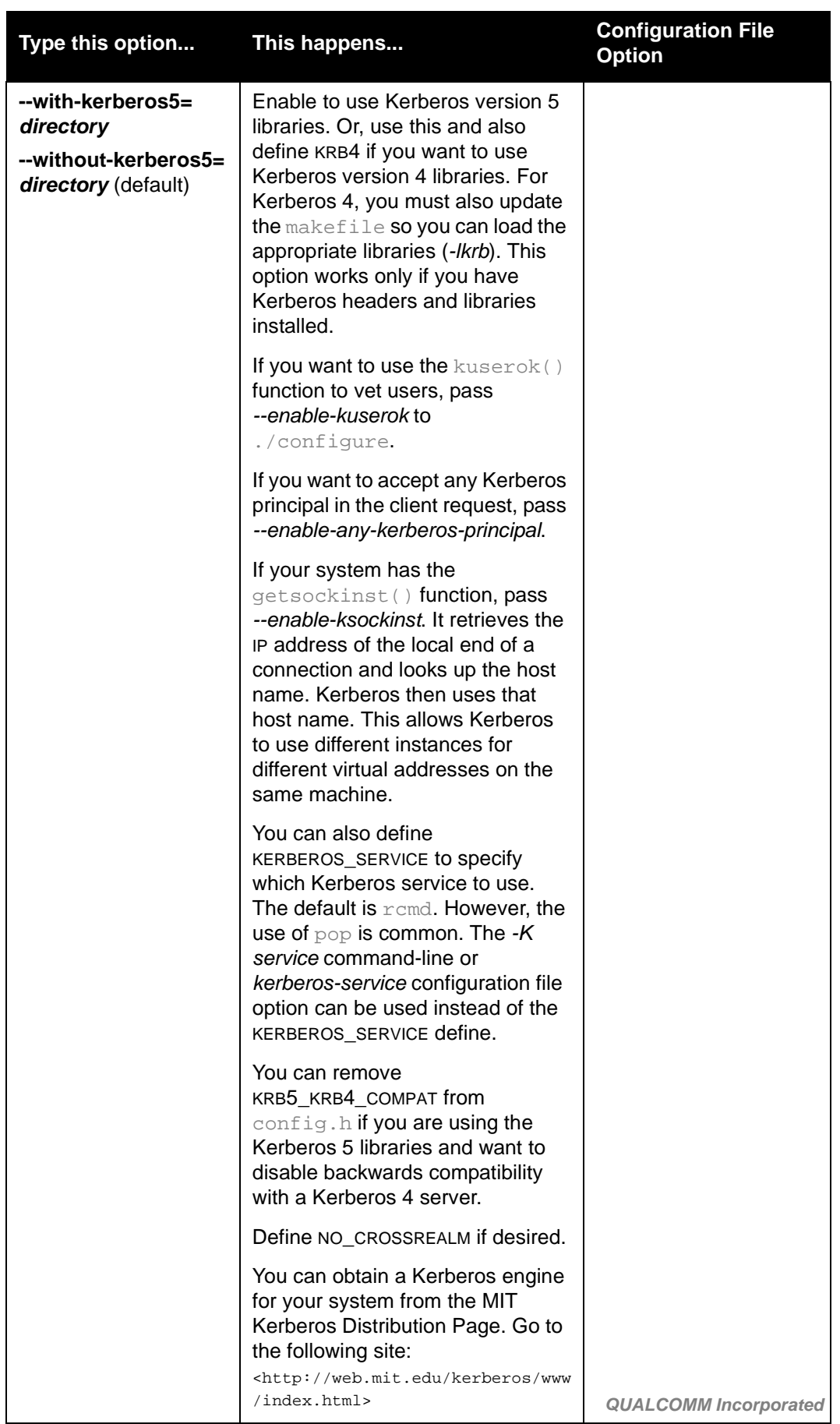

<span id="page-20-1"></span>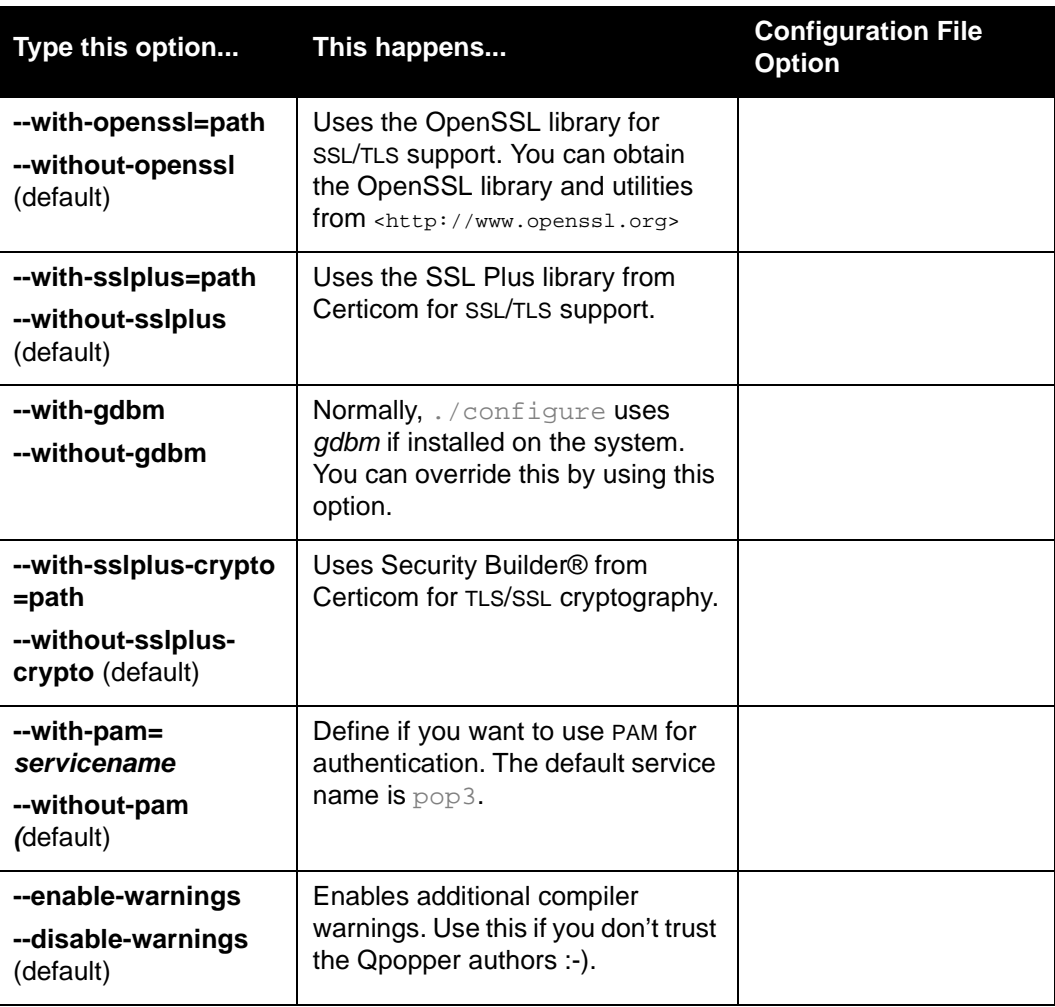

### <span id="page-20-0"></span>**Run-Time Command Line Options**

You can set Qpopper run-time options either from the command line or a configuration file.

Some systems have limitations on the length or number of command line options in inetd.conf. (For example, the Solaris INETD.CONF man page states that no more than five options are permitted.) You can use configuration files for run-time options to get around this limit or to set options on a per-user basis. Also, some run-time options can only be set from a configuration file. Use the -f, -u, and -U command-line options to cause Qpopper to use a configuration file. See the following section ["Run-Time Options from a](#page-26-0)  [Configuration File" on page 27](#page-26-0) for details.

In the following table are the run-time options and their descriptions for Qpopper:

Values in italics indicate a variable, for example, in **-D drac-host**, drac-host is the variable.

<span id="page-21-1"></span>Enter the name or IP address of the DRAC host after -D. The option might be: **-D foo.example.org**

<span id="page-21-0"></span>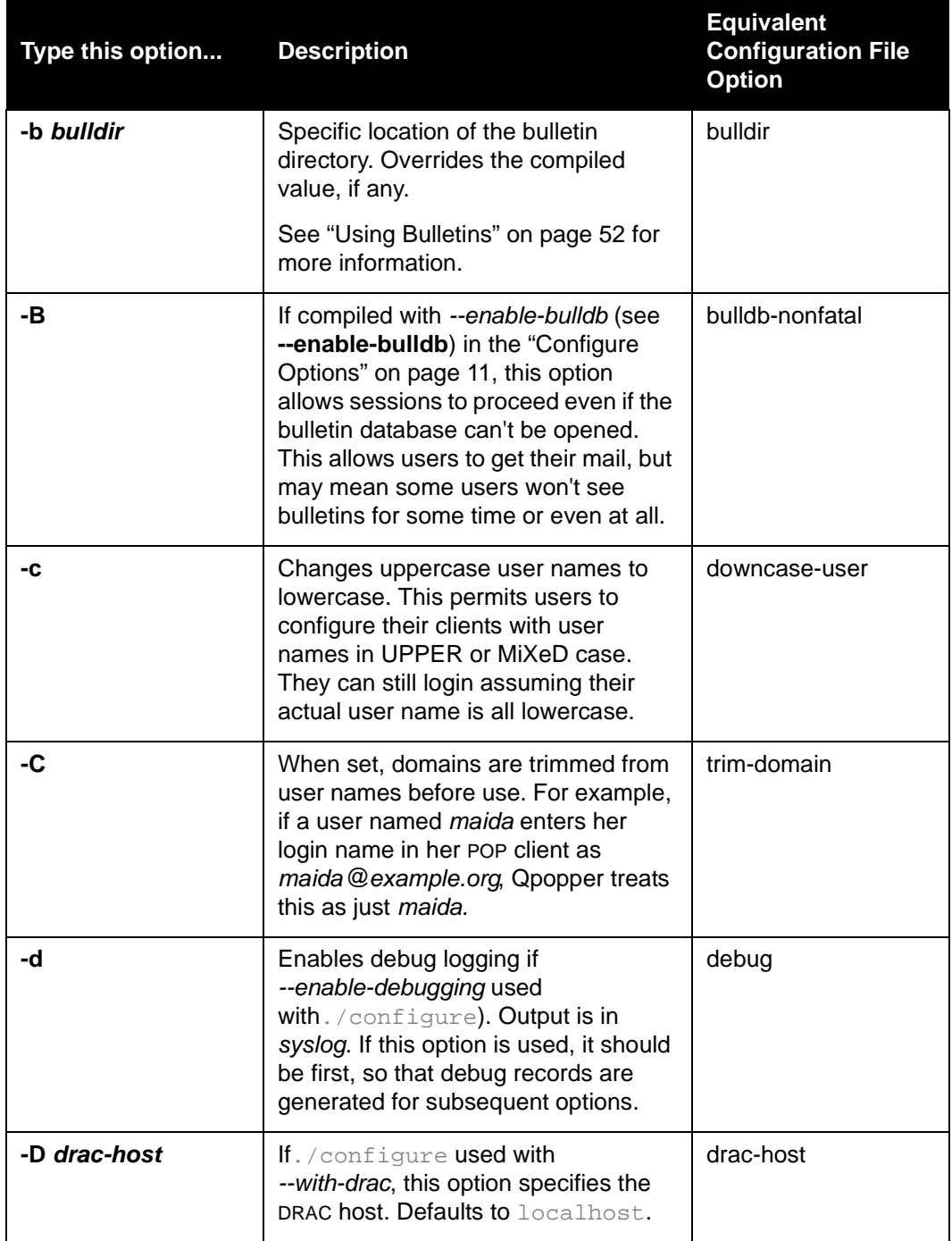

<span id="page-22-1"></span><span id="page-22-0"></span>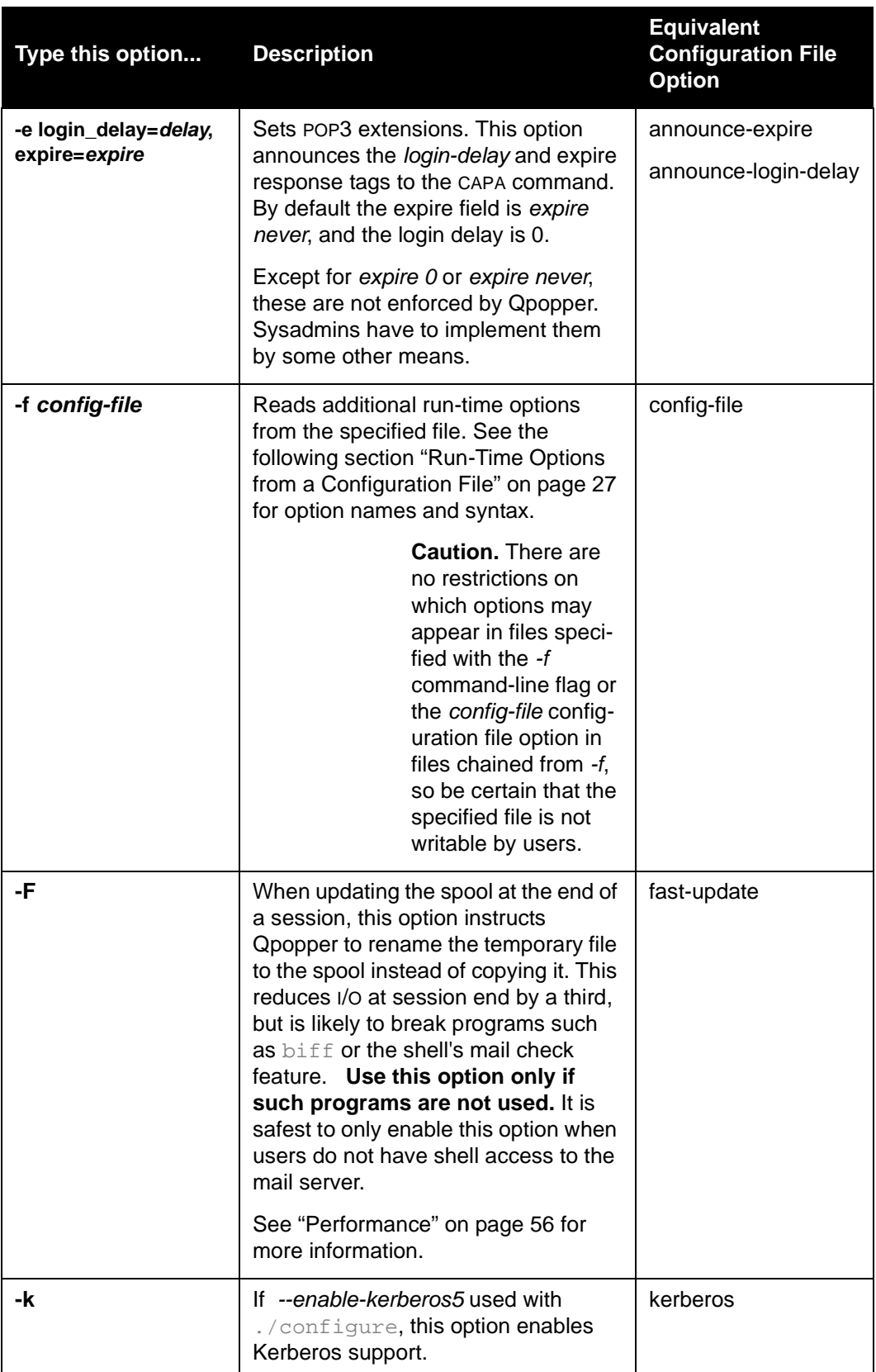

<span id="page-23-0"></span>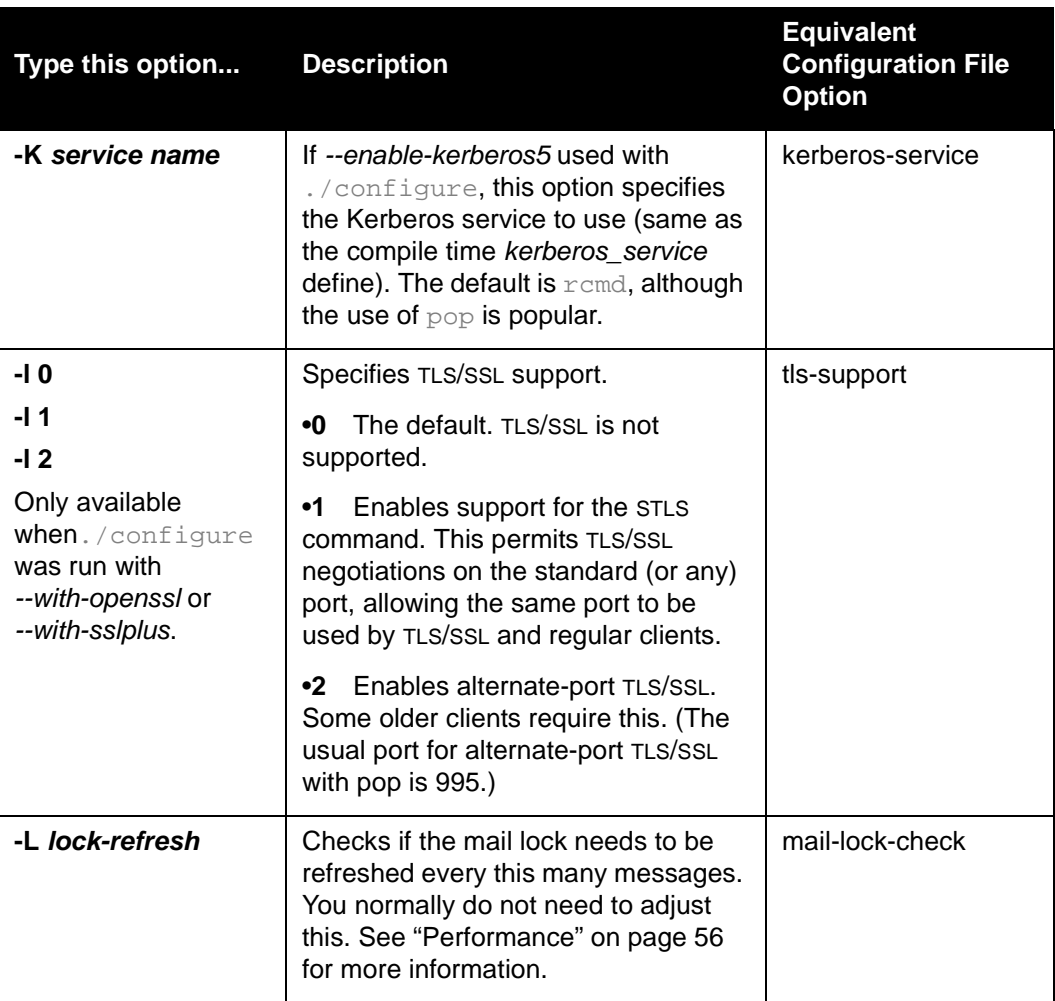

<span id="page-24-2"></span><span id="page-24-1"></span><span id="page-24-0"></span>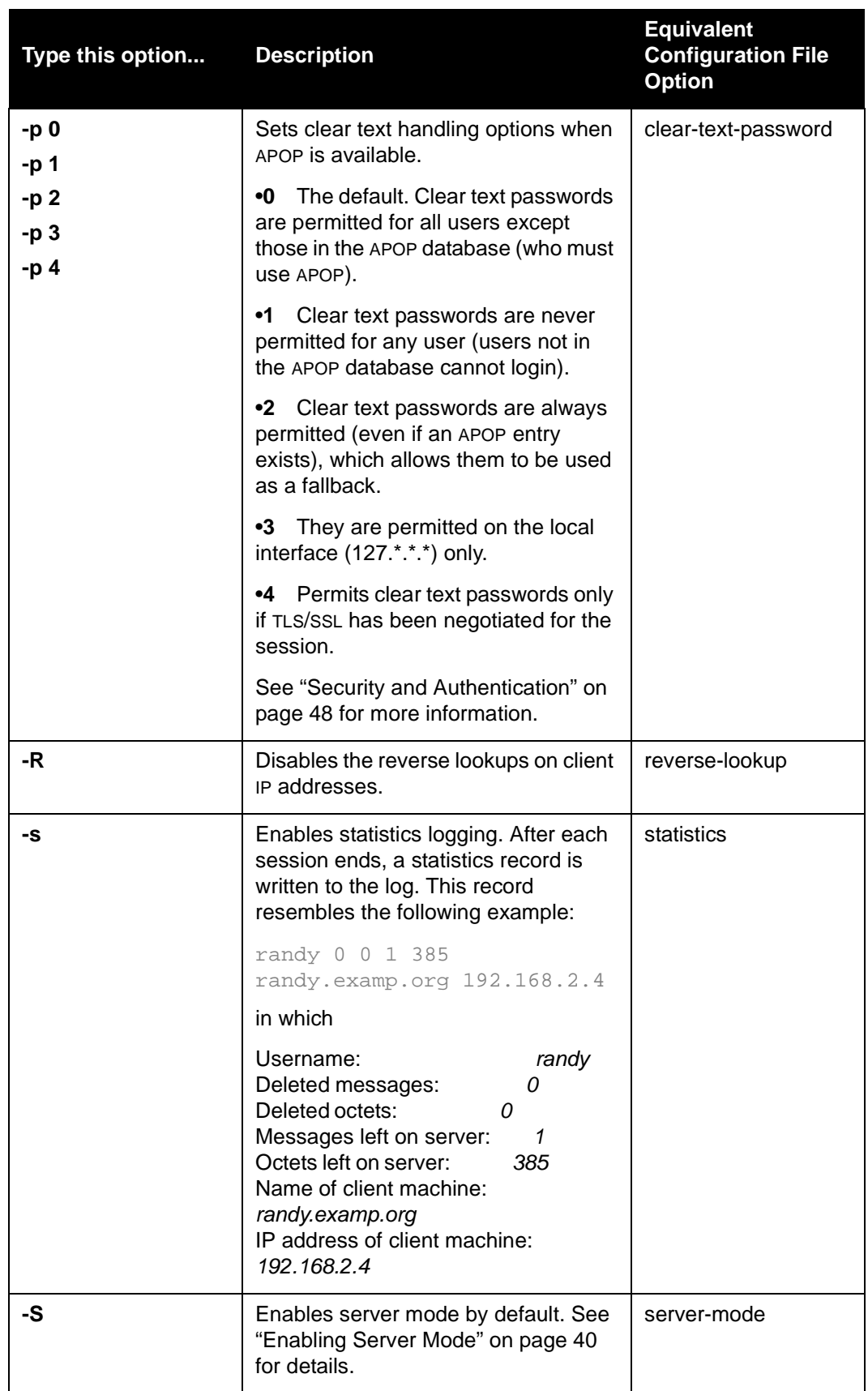

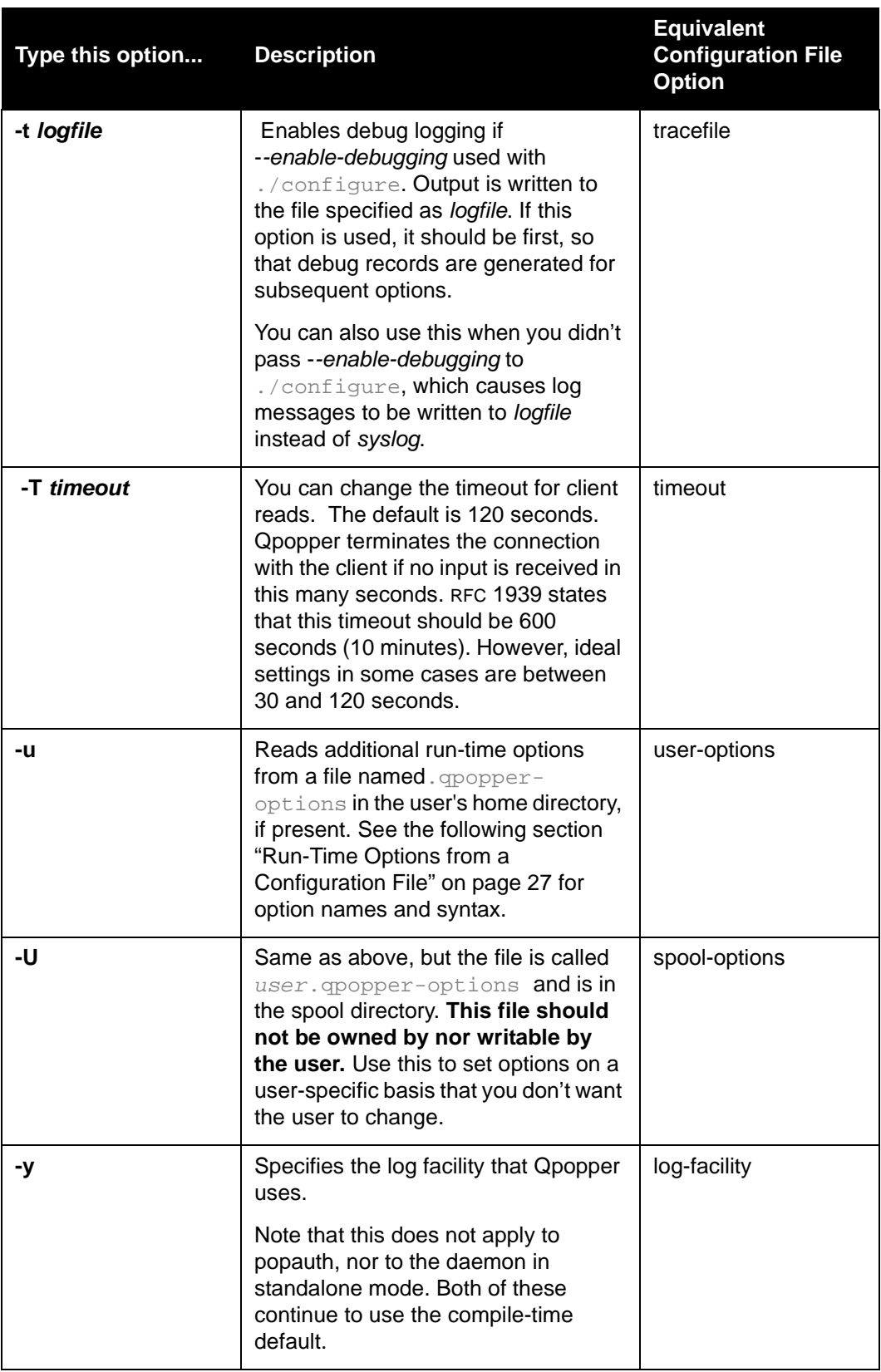

### <span id="page-26-0"></span>**Run-Time Options from a Configuration File**

You can set Qpopper run-time options either from the command line or in a configuration file.

Configuration files use different option names and a different syntax than the command-line (because command-line options are limited to one character).

The general syntax of the config file (in Backus-Naur form (BNF)) is:

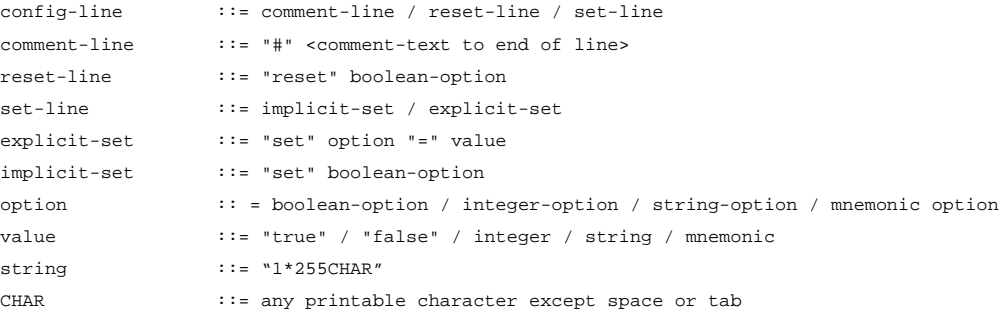

In other words, a line starts with set or reset, then an option name, and either ends there (for Boolean options) or has an equal sign (=) followed by a value. You can put spaces or tabs around each element.

A comment line starts with a pound sign (#). The rest of the line is ignored. (Everything else on the line is a comment.)

Note that reset can be used only with boolean options. The  $=$  and the value are omitted when reset is used. When set is used with a boolean option, you can omit the  $=$  and value if you wish (it defaults to *true*), or you can use any of the four values *true*, false, 1, or 0.

Some options have restrictions indicating that they can't be used in a .qpopper-options file in a user's home directory and/or in a.user.gpopper-options file in the spool directory.

In the following table are the command line options you can use:

Note that an italicized variable after  $a = \sin$  indicates that the correct value can be entered here.

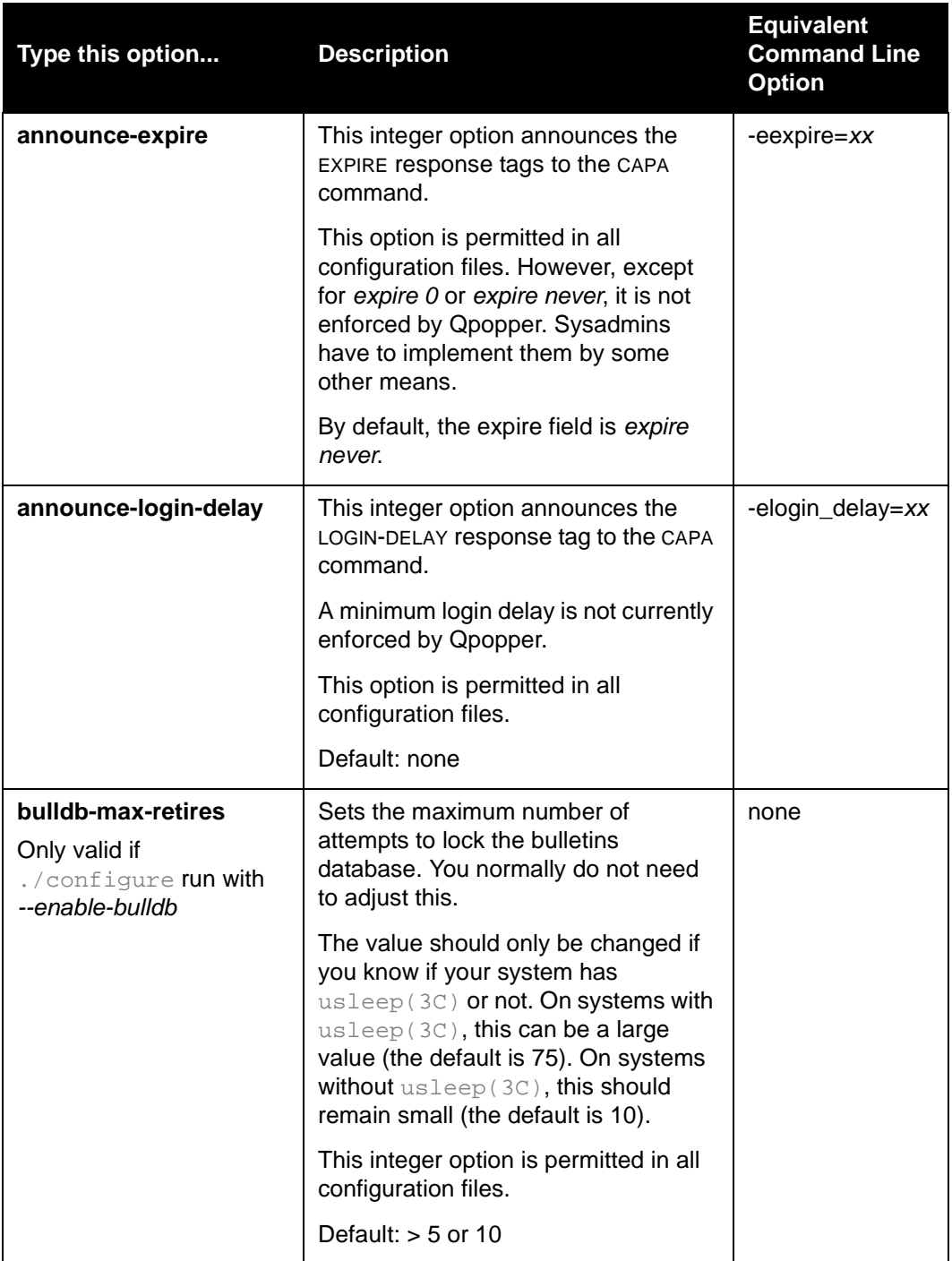

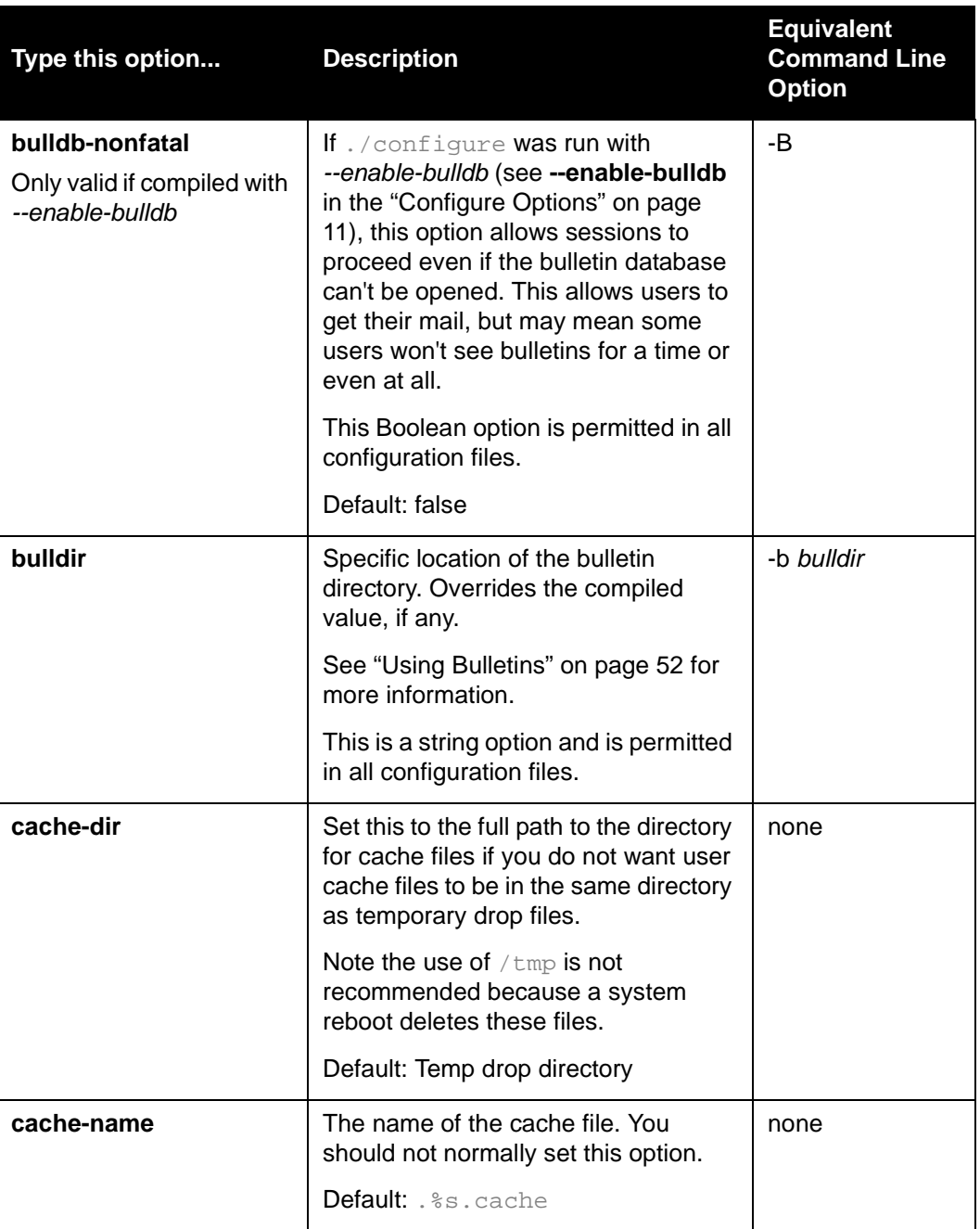

<span id="page-29-0"></span>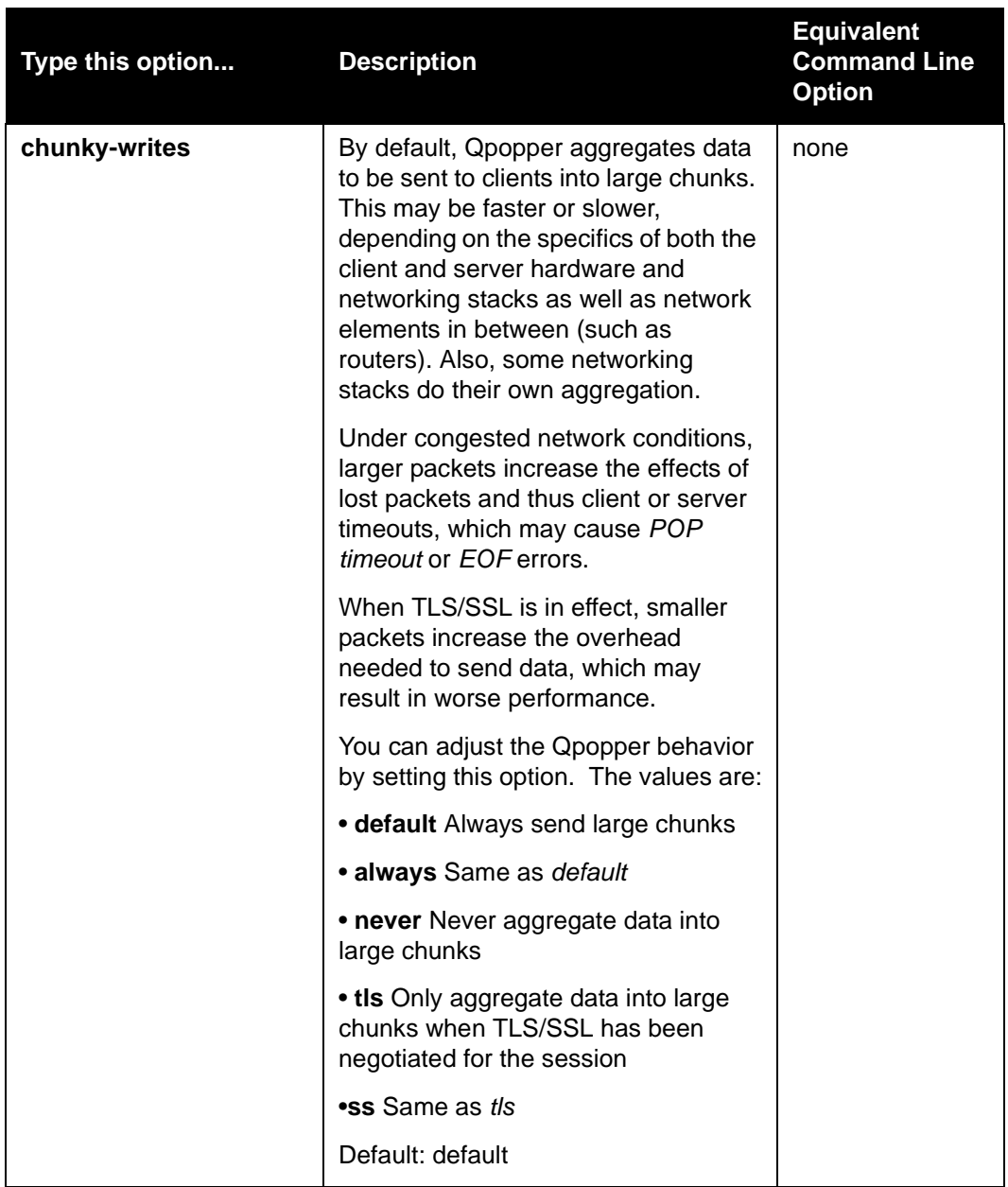

<span id="page-30-0"></span>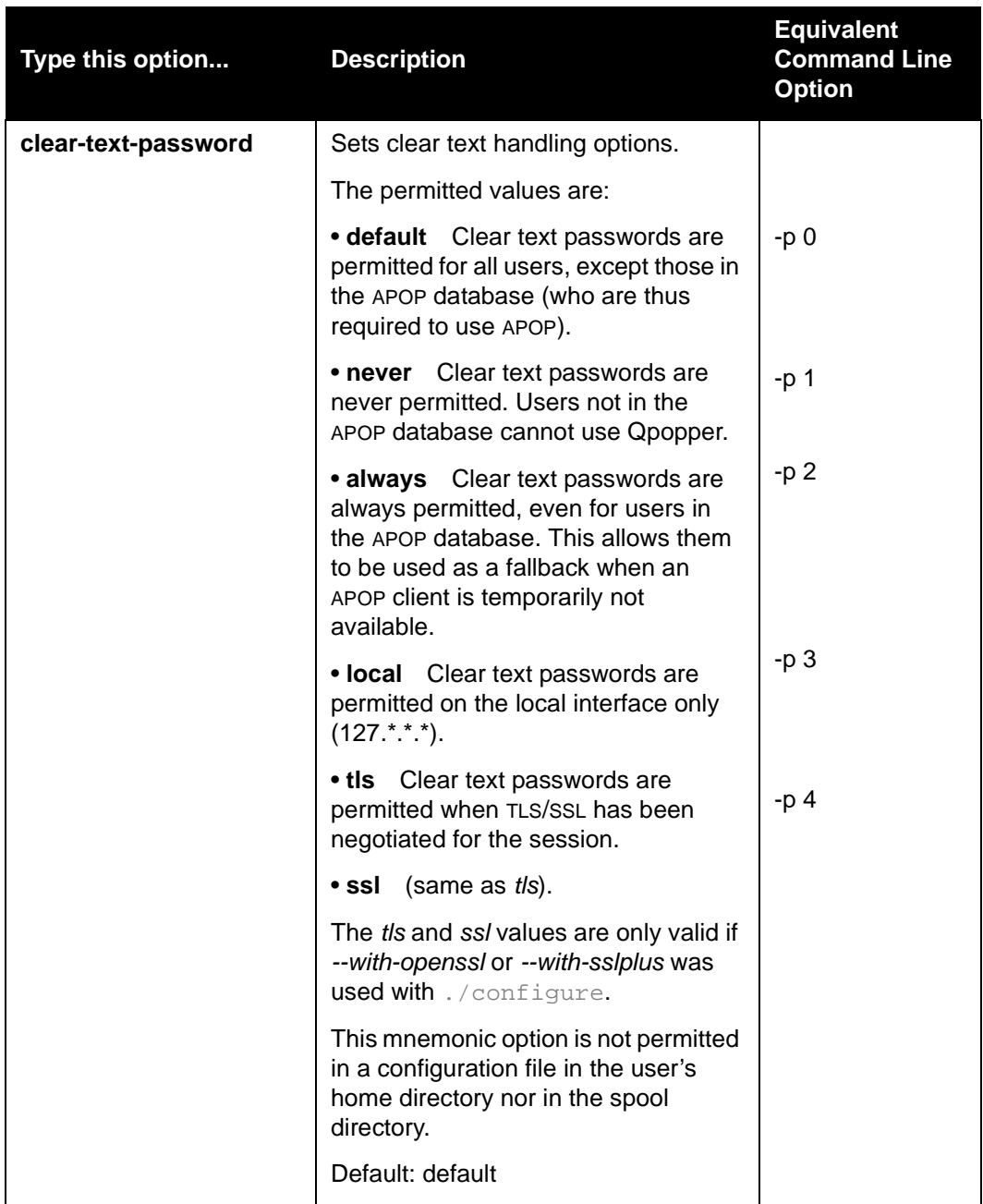

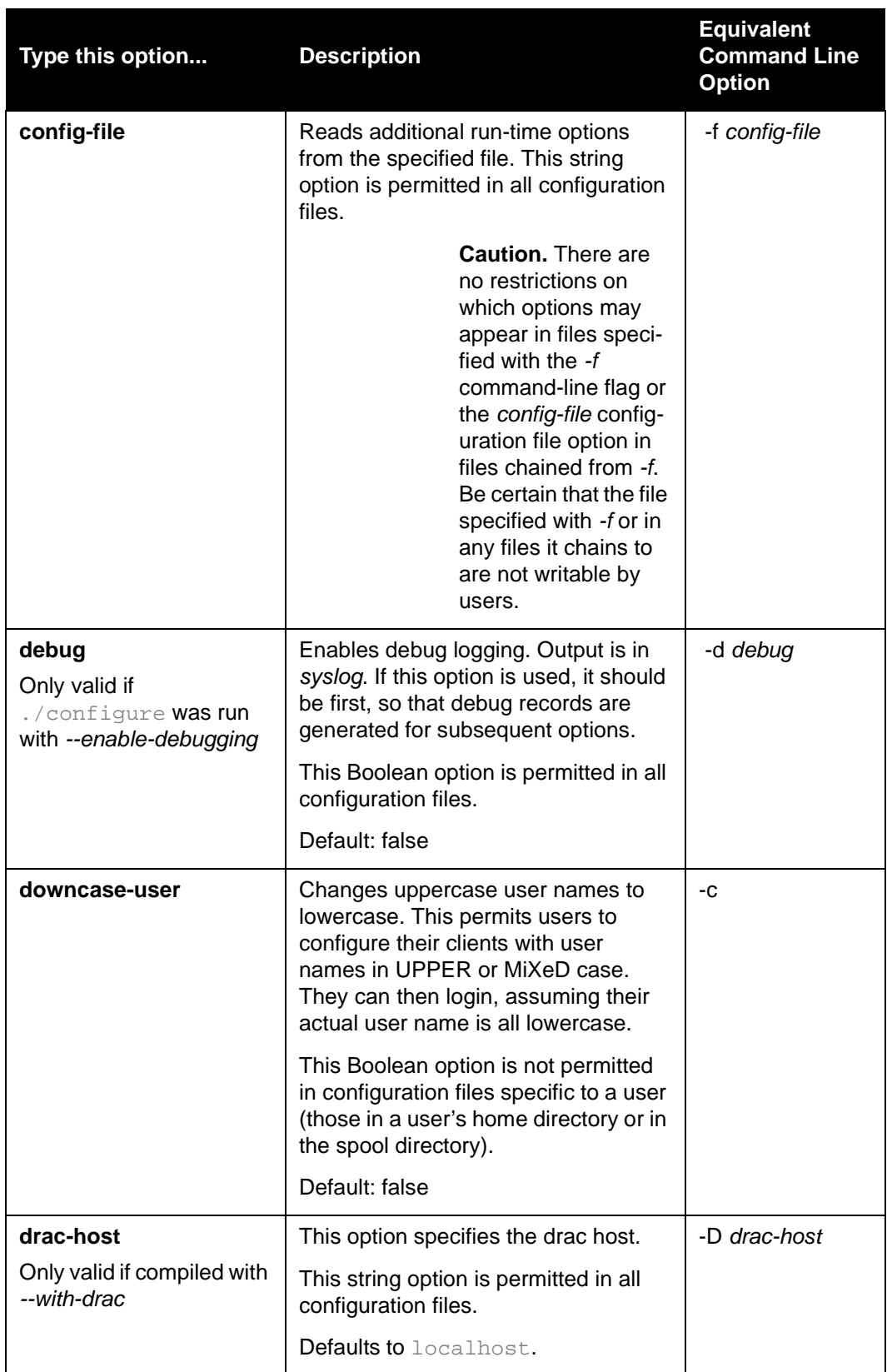

<span id="page-32-0"></span>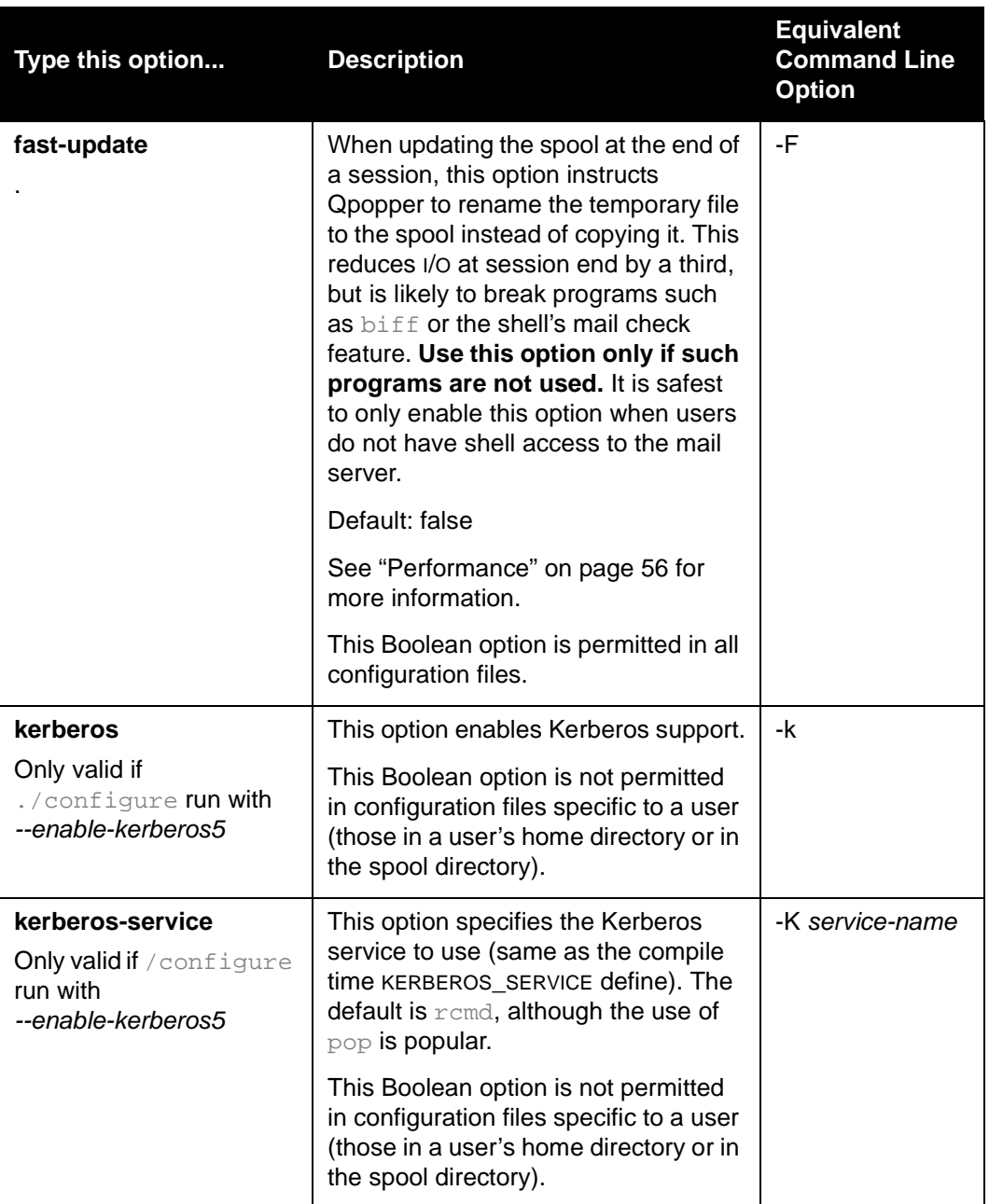

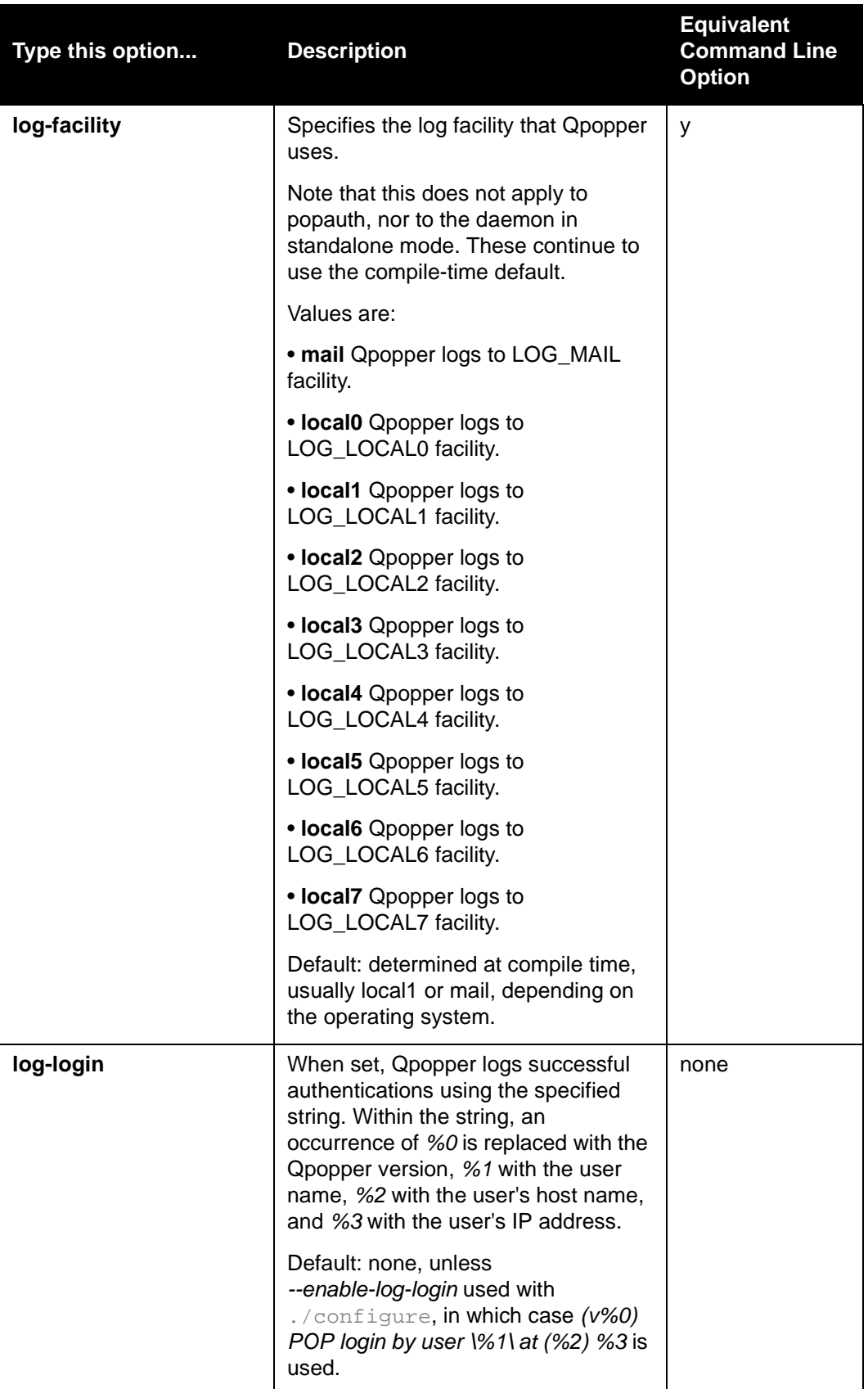

<span id="page-34-1"></span><span id="page-34-0"></span>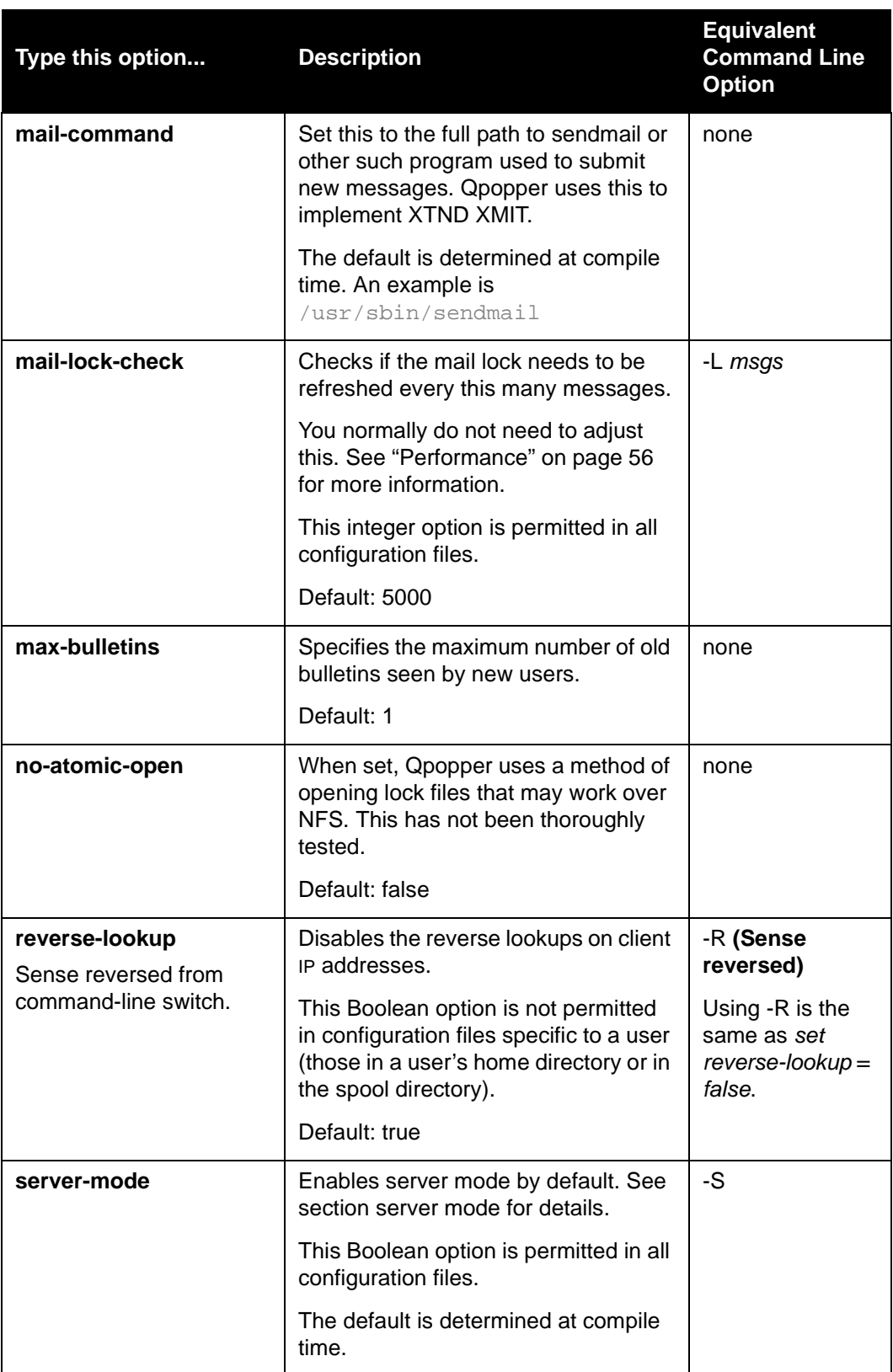

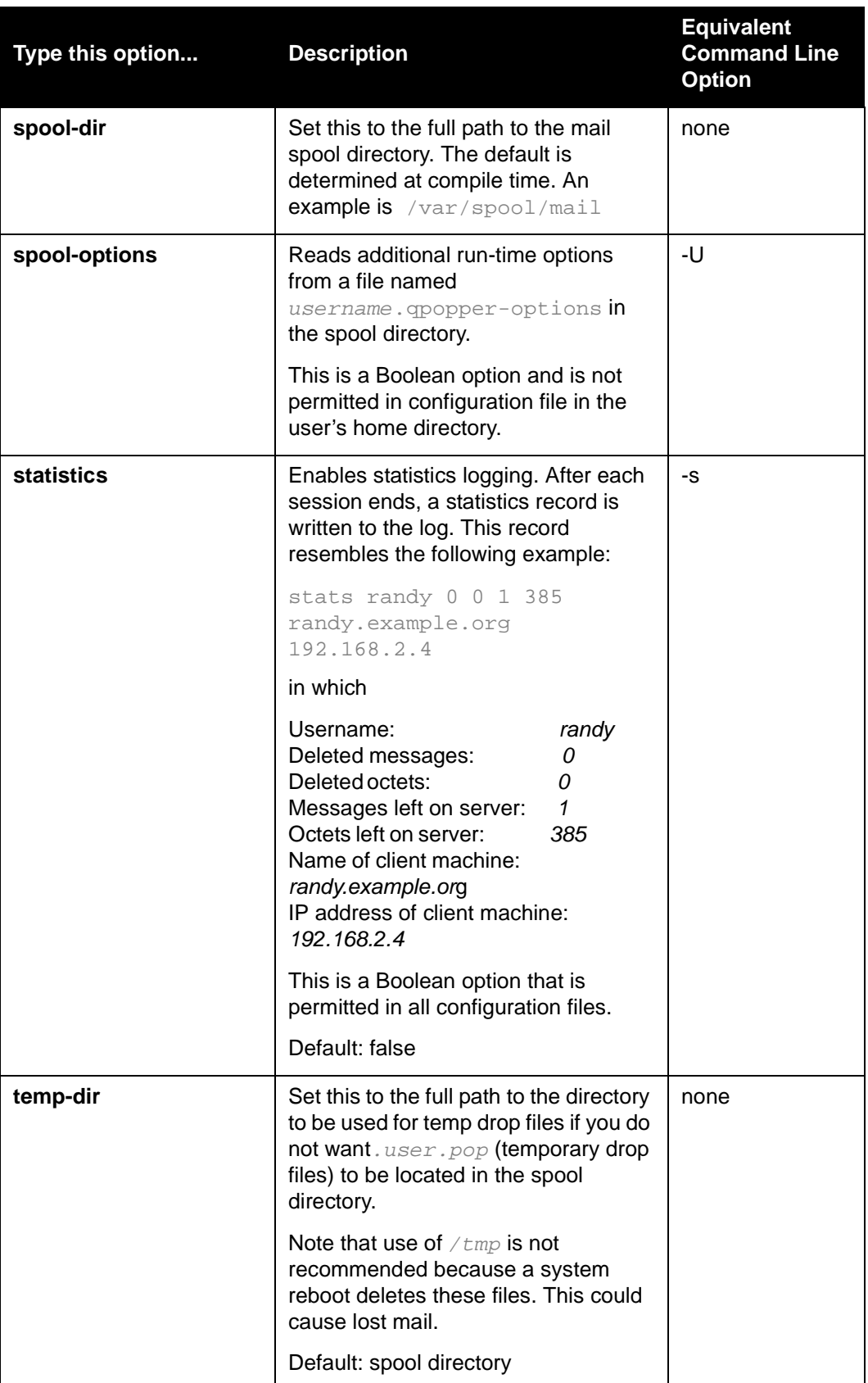

<span id="page-36-0"></span>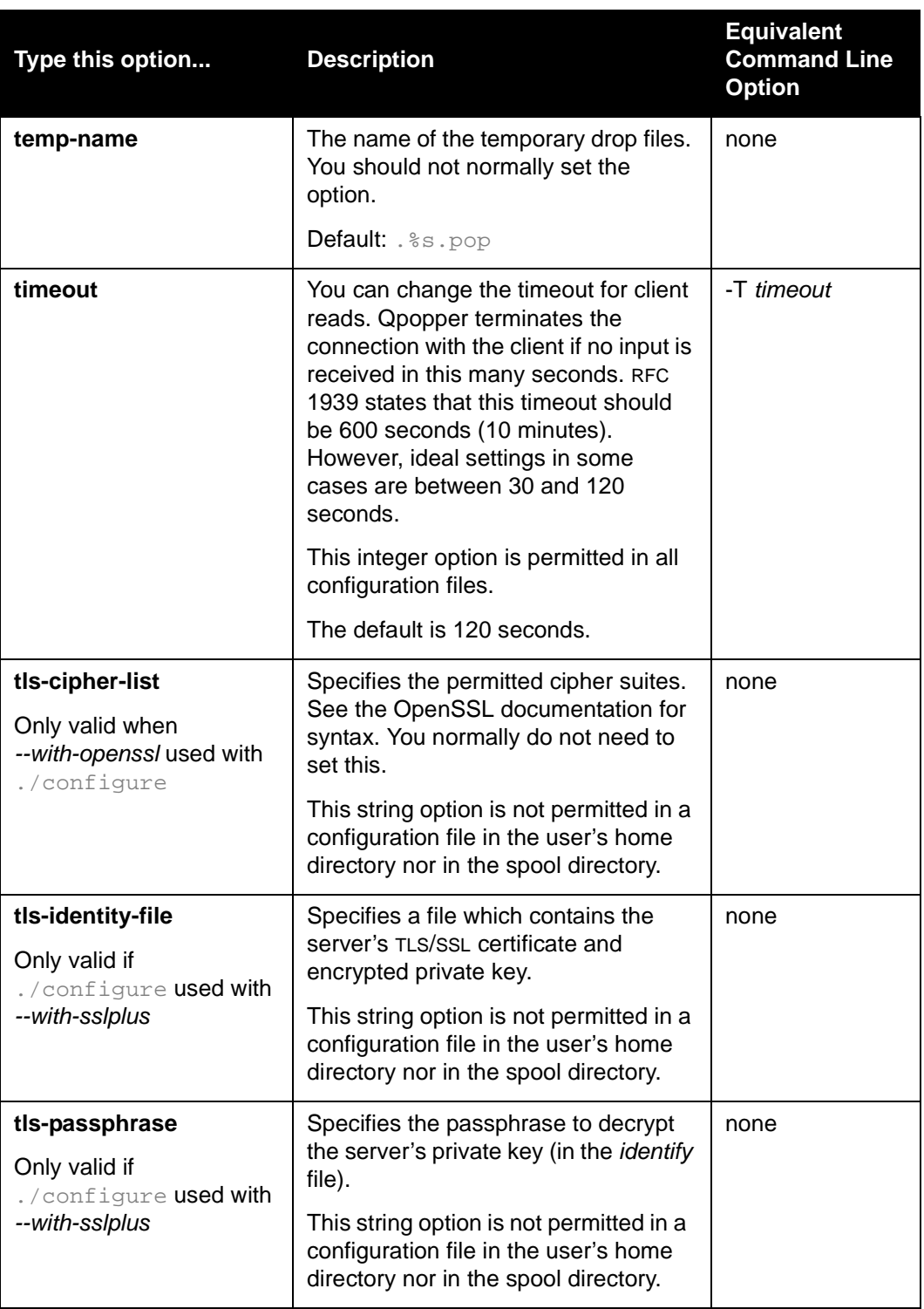

<span id="page-37-0"></span>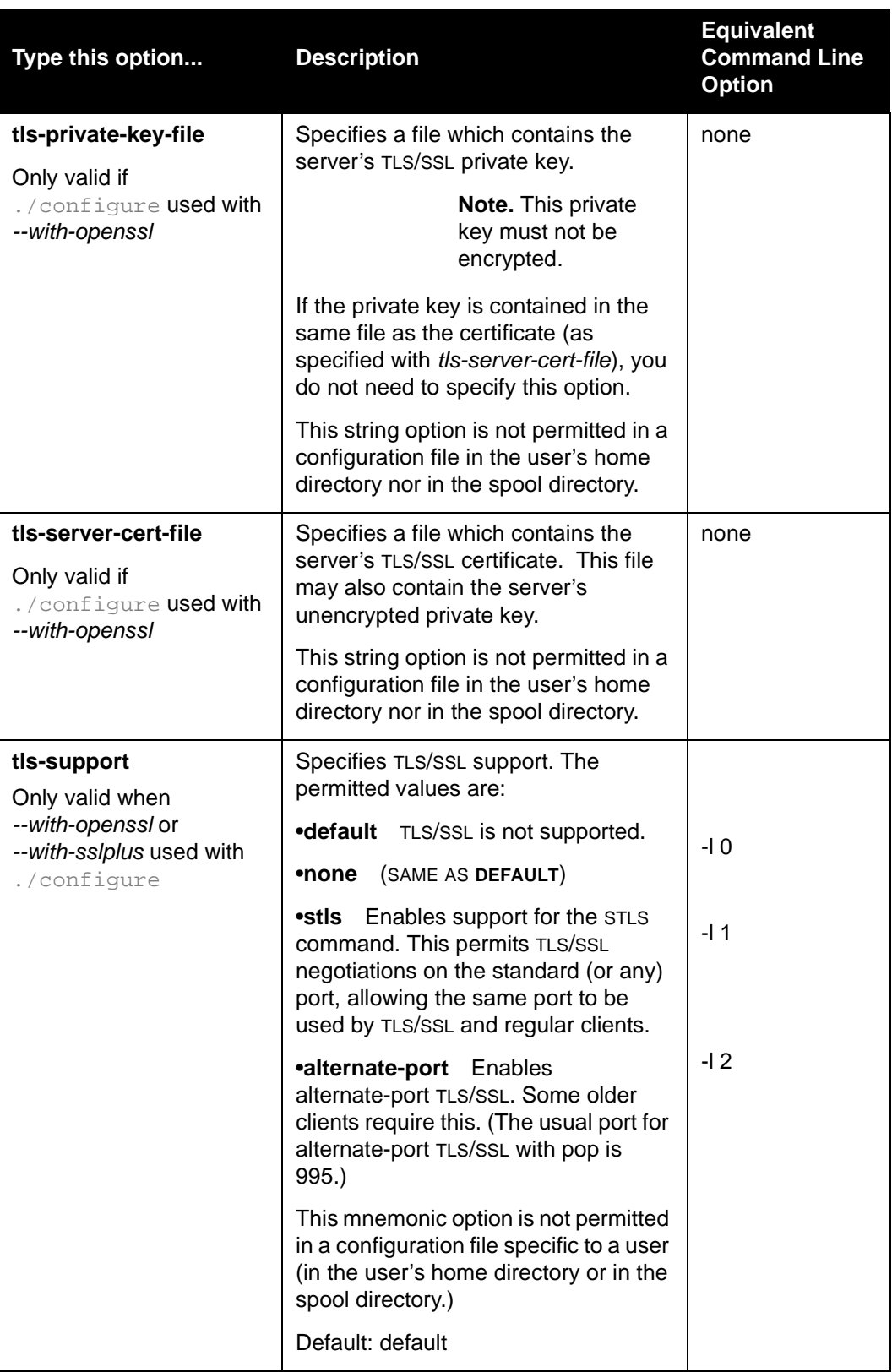

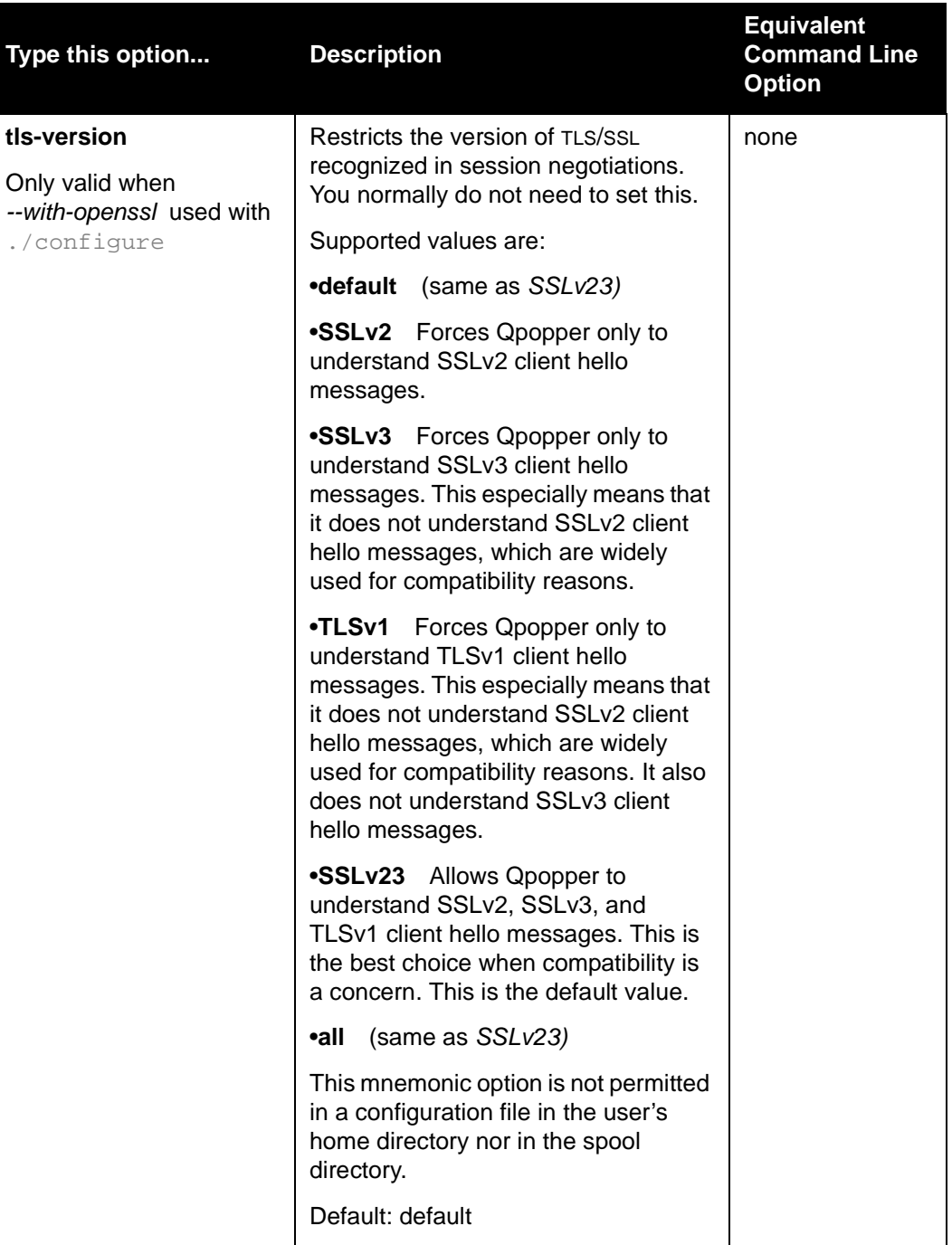

<span id="page-39-1"></span>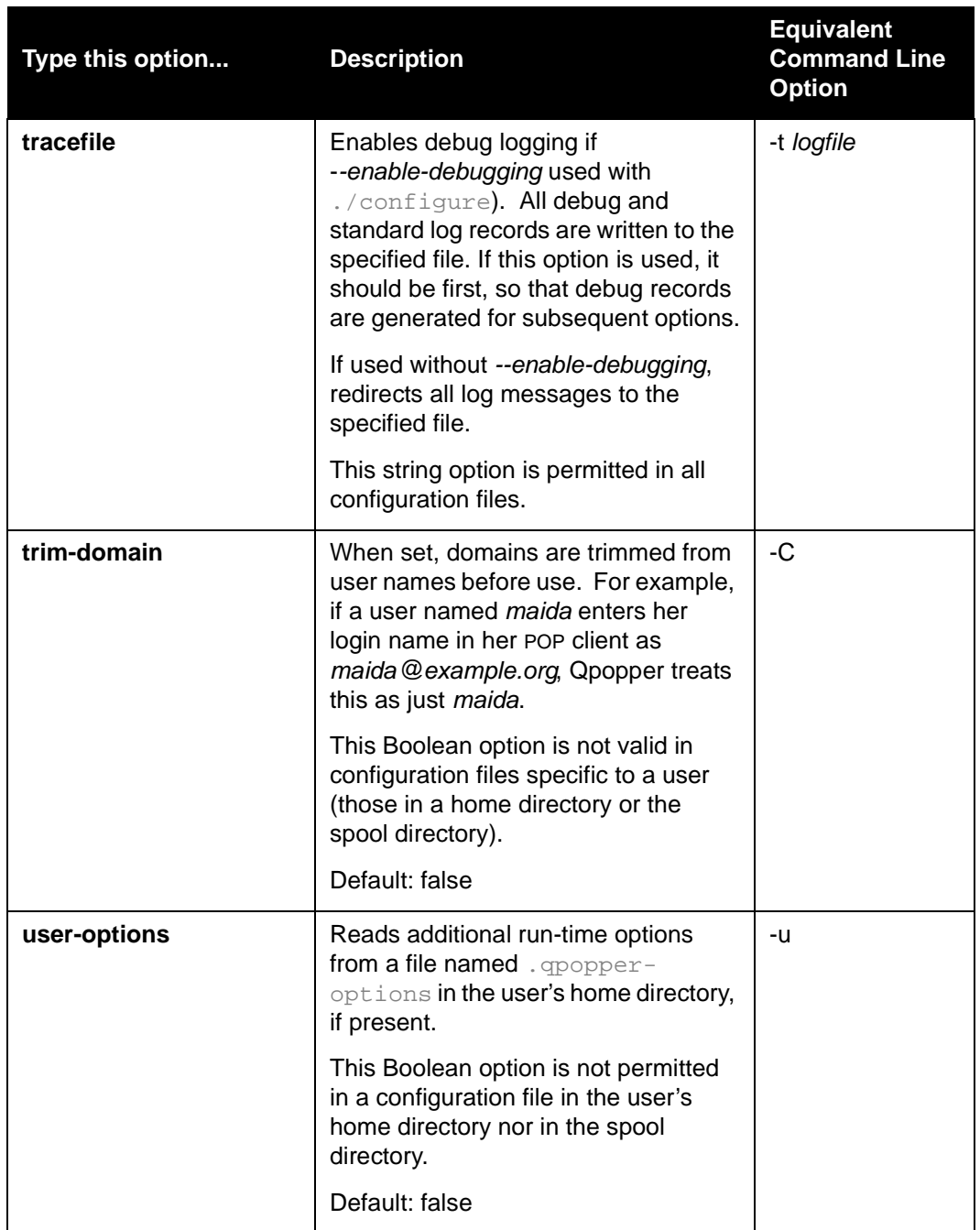

# <span id="page-39-0"></span>**Enabling Server Mode**

<span id="page-39-2"></span>Server mode reduces Qpopper's I/O usage for sessions where users download and delete all their mail, or when they leave all their mail on the server (in other words, sessions where they delete all messages or no messages). Server mode can only be used when Qpopper and the local delivery agent are the only processes which alter the mail spool. **Do not enable server mode for users who telnet to the mail server and access the mail spool directly, or run local programs which access the mail spool.**

Server mode is ideal for situations where a system acts only as a mail server; where users do not have shell accounts.

You can enable or disable server mode on a user-by-user basis, by users' group membership, for all users, or any combination.

In normal (non-server) mode, Qpopper starts a session by locking the mail spool, copying all messages to a temporary file, zeroing the mail spool, then unlocking it. At the end of the session all non-deleted messages (plus any new ones that arrived during the session) are copied back to the spool. By working from a temporary copy of the mail spool, Qpopper operates at the highest safety level, at the cost of extra I/O.

In server mode, Qpopper starts a session by scanning the mail spool instead of copying it. It works from the mail spool during the session. If at the end of the session all messages are deleted, or no changes have been made to the state of the spool or its messages, Qpopper avoids having to do any copying at all.

<span id="page-40-0"></span>Because most POP clients download and delete all messages by default, enabling server mode can save a lot of server I/O. Even when users turn on leave mail on server in their POP client, most sessions do not result in any changes, again potentially saving a lot of I/O.

<span id="page-40-1"></span>Qpopper further reduces I/O at the start of a session by avoiding the initial scan of the spool in many cases where server mode is used. This can result in a mail-check time of well under a second, versus a minute or more for very large spools.

You can decrease the situations in which Qpopper needs to copy and update the spool at the end of a session by using the --disable-status configure flag, or the update-status-headers configuration file option. However, this increases CPU usage and prevents Qpopper from keeping track of which messages have been downloaded, a feature relied upon by some clients. This also prevents Qpopper from storing the unique identifier (UID) of each message in an X-UIDL: header, forcing it to recalculate it when needed. It also prevents Qpopper from writing Status: headers.

You can enable server mode on a per-user basis. Just set the default for all users at compile or run time. You can indicate that certain users will use Qpopper in server mode or not, regardless of the defaults.

To specify server mode as a default for all users at compile time, do the following:

■ Run the configure script, adding --enable-servermode.

To specify server mode as a default for all users at run time, do the following:

■ Use the -S run-time option or the server-mode option in a configuration file.

To indicate that users of a specific group should use server mode, regardless of the default, do the following:

■ Run the configure script, adding --enable-server-mode-group-include=group where group is the name of the group, or use the group-sever-mode option in a configuration file. Users who are members of this group will use server mode. (It may also be convenient to disable shell access to users in this group, to prevent them from accessing the spool other than through POP).

To indicate that users of a specific group should **not** use server mode, regardless of the default, do the following:

<span id="page-41-1"></span>■ Run the configure script, adding --enable-server-mode-group-exclude=group where group is the name of the group, or use the group-no-server-mode option in a configuration file. Users who are members of this group will **not** use server mode.

To set server mode on or off for a specific user, do the following:

■ Place a file called . qpopper-options in the user's home directory, set the server-mode option in this file, and use the -u command-line option or include the user-options option in a configuration file. You can also use a file called .  $user$ .  $qpopper-options$  in the spool directory, with the  $-U$  command-line option or spool-options configuration file option.

The determination of server mode is in the following order:

- Compile-time default (--enable-server-mode)
- Run-time default (-S or server-mode)
- Compile-time inclusion group (--enable-server-mode-group-include=group) that the user is a member of
- Run-time inclusion group (*group-server-mode*)
- Compile-time exclusion group (--enable-server-mode-group-exclude=group) that the user is a member of
- Run-time exclusion group (group-no-server-mode)
- User-specific . qpopper-options file in the home directory or .user.qpopper-options in the spool directory.

# <span id="page-41-0"></span>**Enabling Standalone Mode**

<span id="page-41-2"></span>Normally, Qpopper is launched from inetd (or a similar program). However, you can build a version of Qpopper that operates as a standalone daemon if you prefer. Operating Qpopper in standalone mode may result in better performance, but you may lose the ability for access control and load throttling. To enable standalone mode, use the --enable-standalone flag with ./configure.

To enable Qpopper's standalone mode, do the following:

- **1** On the command line, type **./configure --enable-standalone** (plus any other desired options)
- **2** Configure Qpopper to be launched on system start-up. If desired, specify the IP address and/or port number to bind to at run-time as parameter 1, for example, **popper 199.46.50.7:8110 -S** or **popper 8110 -S -T600**. If not specified, the IP address defaults to all available. The default port is 110 except when \_DEBUG (not simply DEBUG) is defined, then it is 8765.

# <span id="page-42-0"></span>**Using Macros**

There are a large number of options which can be modified at compile time. The ones which are generally useful can be set by using a flag with . /configure, for example --enable-debugging for DEBUG, which is the recommended way. Many of these can also be adjusted using run-time options.

The obscure ones have to be set manually. To do so, edit config.h after running ./configure. To set a macro, add or change a #define line. For example, to set macro FOO, add #define FOO.

<span id="page-42-1"></span>The following table lists Qpopper macros, a description and the corresponding configure flags used to set the macro:

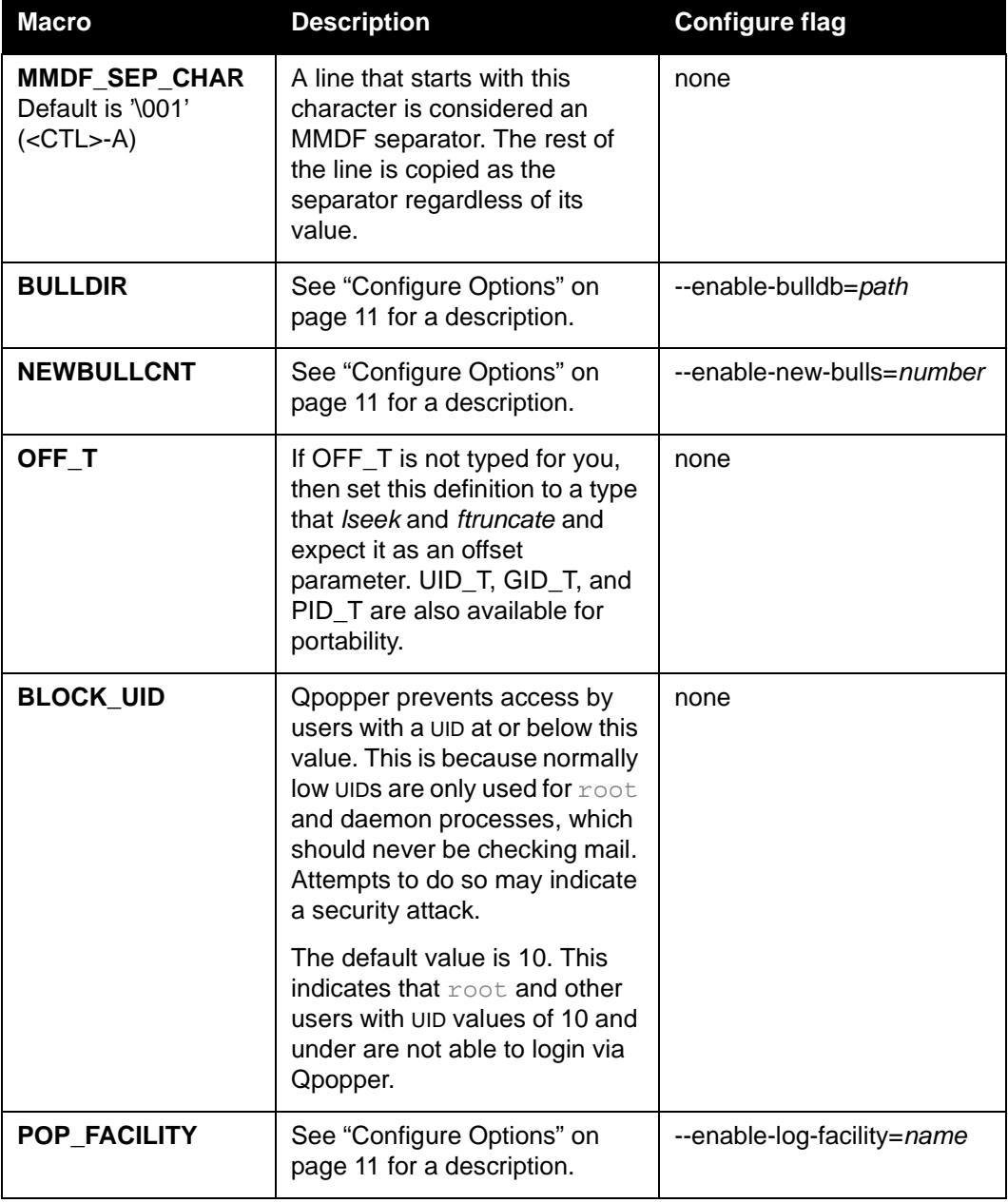

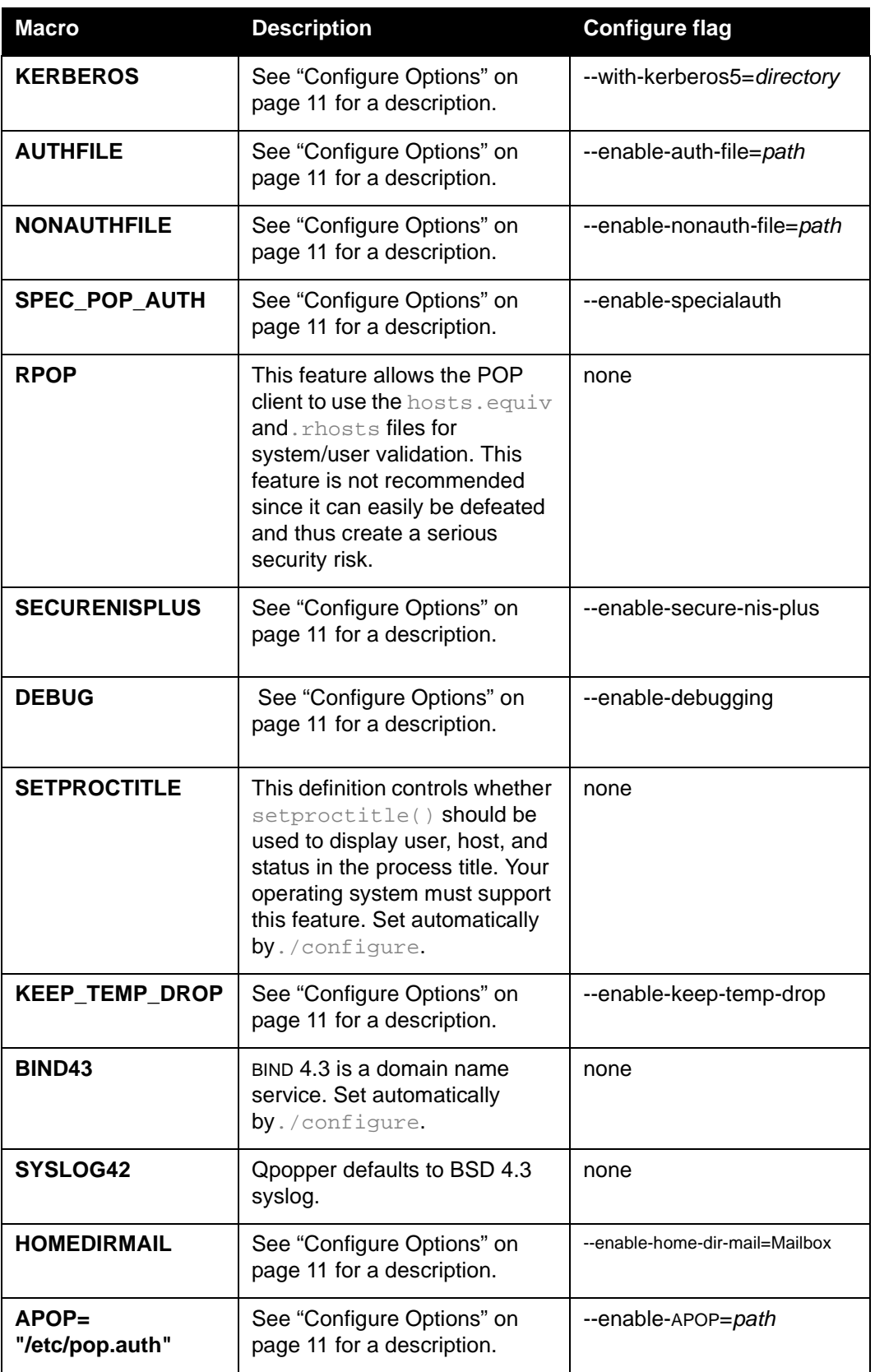

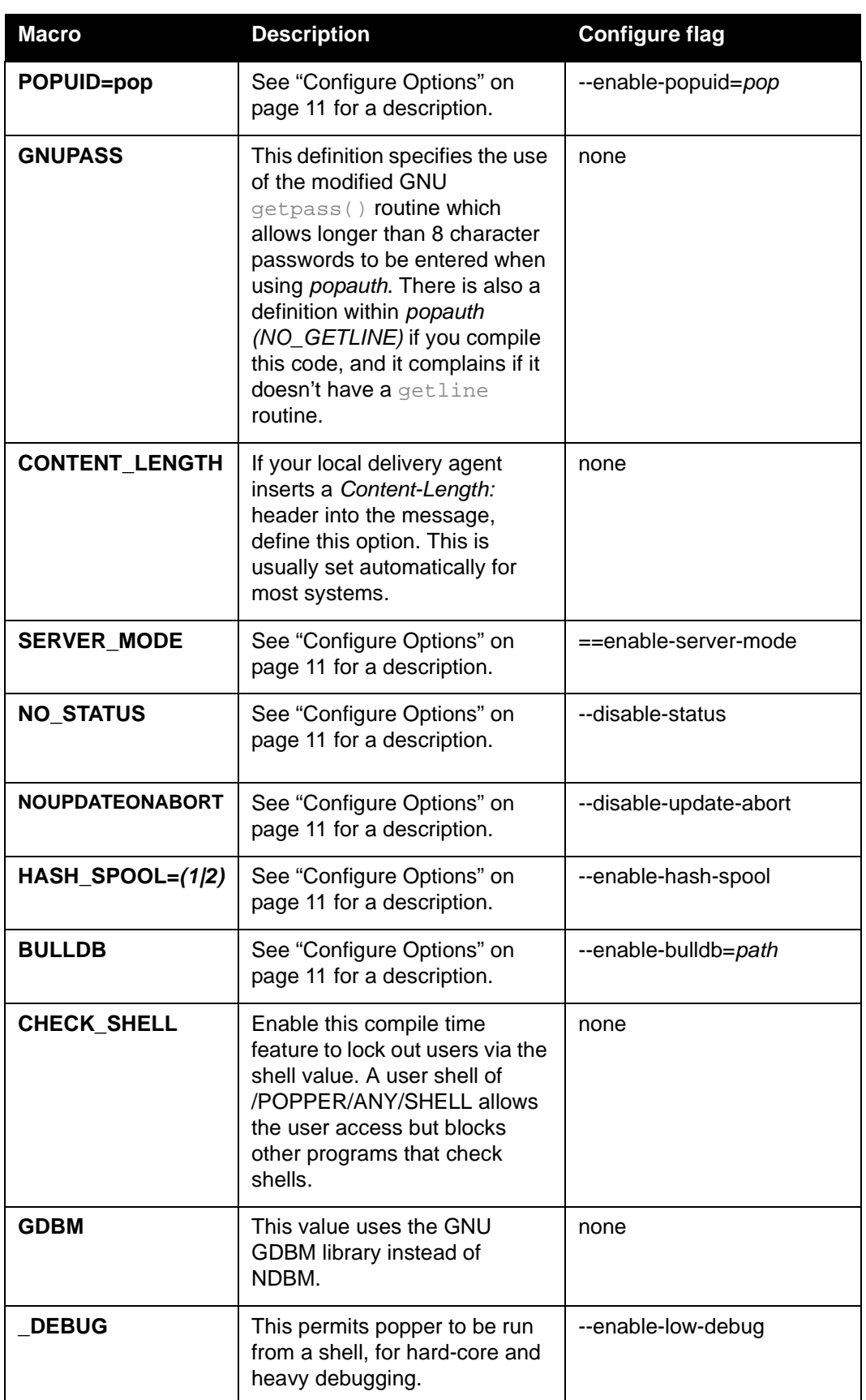

<span id="page-45-2"></span>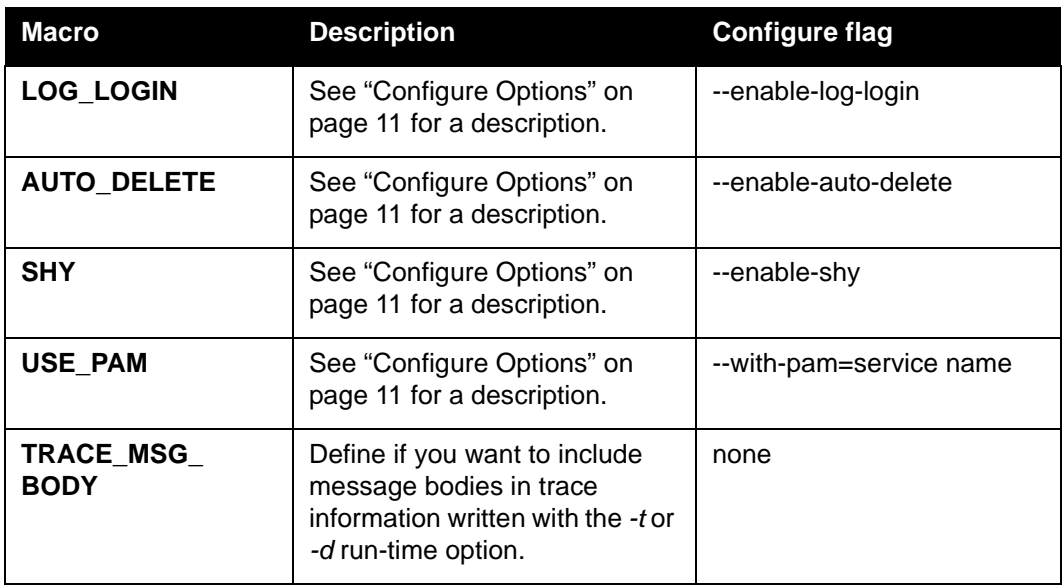

# <span id="page-45-0"></span>**Qpopper Notes**

- <span id="page-45-1"></span>■ Qpopper uses the standard system authentication routines (which generally use /etc/passwd and /etc/shadow) to validate the user name in any mode (user/pass, kerberos, APOP) because the mail spool file must be owned by someone. The ownership relationships generally reside in /etc/passwd. Therefore, a user name must generally exist in both the passwd file as well as any of the other files associated with other authentication methods.
- When Qpopper is running, it moves your mail spool file to a file called .  $user.pop$  in the temporary spool location (mail spool directory is the default).  $/\text{tmp}$  can be an alternative location but is not recommended for security reasons. A system reboot will clear the files in /tmp. For performance reasons, a system administrator who has 1000+ users can create a separate spool directory, such as  $/\text{usr}/\text{spool}/\text{poptemp}$ , for Qpopper files. You can specify this directory to Qpopper by using the --enable-temp-drop-dir option when running. /configure. Permissions should be the same as your mailspool with the same owner and group.
- Your spool directory needs to have ownership and permissions set correctly. Normally, this directory has owner  $\text{root}$  and  $\text{group}\,\text{mail},$  and is set  $\text{draw}\text{true}$  - x or  $\text{draw}\text{true}$ wxrwt. (The second form sets the sticky bit to prevent non-owners from deleting or renaming files.)
- By default, Qpopper sets its group iD to the group of the spool directory before setting its UID to that of the user and giving up root privileges. Thus, by making the spool directory group mail and making it group writable, Qpopper is able to create and modify the user's spool and the dot-lock file. Since no users are part of the mail group, this is secure.
- **-no-mime**—As a way to enable MIME-mangling (reduce multipart MIME messages to a single text part, no attachments) with clients that do not support XMANGLE, add -no-mime to the user name. For example, if the user name is mary, enter it in the client as mary-no-mime.
- Do not use Qpopper over NFS. (But see no-atomic-open on [page 35](#page-34-0).)

# <span id="page-46-0"></span>**Operating System-Specific**

■ **SCO**—Some versions of SCO use the *crypt* d library, others the *crypt i* library. This distribution assumes *crypt\_d*. SCO requires loading the Standard and TCP/IP development environments to get the sockets and crypt libraries.

Also, if you wish to use the elf binaries (to use dynamic instead of static linkage for C run-time functions), you need to edit the Makefiles so that the LIBS line is: -lnsl -lsocket -lcrypt -lprot -lm -lx -ltinfo and the CFLAGS line has -s -O -belf. (-s indicates strip the symbols (you can omit this if you choose), -belf indicates use elf binaries.)

- **IRIX—The default spool directory is /usr/mail; some systems use /usr/spool/mail.**
- **FreeBSD**—This requires the crypt library for password comparisons.
- **OSF/1**—If you are not using enhanced security (shadow passwords), then don't use --enable-specialauth. Otherwise, you receive a link error stating that set\_auth\_parameters() is not defined.
- **A/UX** A/UX does not support the sticky bit, so the default directory is /*tmp*. If you want to support shadow passwords, you need to use --enable-specialauth with./configure. A shadow password library is also required. You can find one on jagubox.gsfc.nasa.gov. A/UX requires GCC and libUTIL.a, also available on jagubox to build some versions of Qpopper.
- **NCR**—You may need to increase STRTHRESH, for example, a 600 user system needs to increase from 0x200000 to 0x600000.
- **NeXT**—You should probably use NetInfo Manager available under Next Admin to change your services file.

# <span id="page-47-0"></span>**Managing Qpopper**

### <span id="page-47-1"></span>**Security and Authentication**

<span id="page-47-5"></span><span id="page-47-4"></span><span id="page-47-3"></span>In addition to the standard username and password, Qpopper can use APOP, Kerberos (version 4 or 5), or any PAM method. Qpopper can also use TLS/SSL to encrypt the authentication exchange.

**Caution.** To avoid the danger of sending clear text passwords over the network, use APOP, Kerberos, or TLS/SSL.

### <span id="page-47-2"></span>**APOP**

In APOP, the server issues a challenge, and the email client sends a response which proves it knows the password, without sending the actual password. Both the challenge and the response contain a random element, which prevents the response from being used by an interceptor.

APOP requires dbm or gdbm libraries to exist on the system. gdbm is a GNU's version of dbm, which can be obtained from any of GNU's distribution sites.

To setup APOP authentication, do the following:

- **1** Create a user account, for example POP, to be used for administering the APOP users.
- **2** Choose a location where popauth will place the authentication files, typically /etc/pop.auth.

**Caution.** Make sure this is read/write accessible only to the administering account pop.

**3** Run the configure script with the --enable-apop and --with-popuid flags, for example

**./configure --enable-apop=/etc/pop.auth --enable-popuid=pop**

The first flag is the location of the authentication files; the second specifies the administering account that owns the authentication database.

- **4** Run **make**, this should produce executable files popauth and popper.
- **5** Move the executable files to a public location (normally you can run **make install** as root to do this).
- **6** Change the owner on popauth to the administering account (for example, pop) and set suid, for example:

```
chown pop /usr/local/lib/popauth 
chmod u+s /usr/local/lib/popauth
```
**7** Initialize the authentication database files by running the following command as  $\text{root}$ : **popauth -init**

**8** New users can be added by  $\text{root}$  or the administering user (for example,  $\text{pop}$ ) with the following command: **popauth -user user**

Or removed with the following command: **popauth -delete user**

Other users can add themselves or change their password with the following command: **popauth**

**9** Scripts or other non-interactive processes can add or change the password for a user with the following command:

**popauth -user user password**

### <span id="page-48-0"></span>**TLS/SSL Encryption**

<span id="page-48-4"></span>TLS/SSL allows all communications between Qpopper and an email client which supports TLS/SSL (such as Eudora) to be encrypted. This includes the contents of messages as well as authentications. TLS/SSL can keep confidential information or passwords from being intercepted in transit.

**Note.** TLS/SSL does not provide end-to-end encryption of email messages, not does it prevent or detect forged mail. But it can prevent passwords and mail messages from being seen by a network eavesdropper.

To use TLS/SSL, you must have /dev/urandom installed on your system. See your vendor if you need to obtain this.You also need TLS/SSL and cryptographic libraries, plus a security certificate and a public-private key pair. You also need to set TLS/SSL options, which indicate how you want Qpopper to support TLS/SSL (alternate port or STLS) and specify the certificate and private key.

 If you use precompiled versions of Qpopper, you do not need to obtain TLS/SSL and cryptographic libraries. You can skip right to the section about getting your certificate.

#### <span id="page-48-1"></span>**Obtaining TLS/SSL and Cryptographic Libraries**

Qpopper works with the TLS/SSL and cryptographic libraries in the free OpenSSL package (available at [<http://www.openssl.org>\)](http://www.openssl.org) [as well as SSL Plus and Security Builder® from](http://www.certicom.com)  [Certicom \(see <http://www.certicom.com>\).](http://www.certicom.com)

- **1** Obtain the libraries from either source
- **2** Install the libraries on your system (follow the instructions that came with the libraries)
- <span id="page-48-3"></span>**3** Run./configure, adding --with-openssl if you installed the OpenSSL libraries, or --with-sslplus if you installed the SSL Plus libraries. (Add any other desired ./configure flags). For example:

```
./configure --with-openssl --enable-specialauth --enable-timing
```
#### <span id="page-48-2"></span>**Creating a Security Certificate**

To create a certificate signed by a Certificate Authority using OpenSSL, follow these steps:

**1** Create or choose a directory for the certificates and your private key. Because the private key is stored decrypted, it is very important that only user  $r$  oot has access to this directory. Assuming you choose /etc/mail/certs (which works as long as you do not have a user named certs), type the following three commands:

```
mkdir -p -m665 /etc/mail/certs
chown root:mail /etc/mail/certs
chmod 660 /etc/mail/certs
```
**2** Use openssl to create a public-private key pair and a certificate signing request (csr). For example, the following command (this text should be entered at a command prompt as one line):

```
/usr/local/ssl/bin/openssl req -new -nodes -out req.pem -keyout 
/etc/mail/certs/cert.pem
```
When you run openssl it prompts you for several items of information. It is very important that you properly answer these prompts; the default explanation in the prompt may not be accurate. It asks you:

- **Country Name** Supply the ISO-standard two-letter code for your country.
- **State or Province Name** Type the full name of your state or province.
- **Locality Name** Type the full name of your city or municipal area.
- **Organization Name** Type the legal name of your company or organization.
- **Organizational Unit Name** Type the name of your division or section of your company.
- **Common Name** Type the fully-qualified host name of the mail server host. Do not type your personal name, even if the openssl prompt directs you to type it. This must be the same name that a client enters to get to your server.
- **Email Address** This should be your email address, or that of an institutional role (such as postmaster).
- **3** Ensure that the file which now contains the private key (and will later contain the signed certificate) is owned by and only accessible by root. For example, the following two commands:

```
chmod 600 /etc/mail/certs/cert.pem
chown root:0 /etc/mail/certs/cert.pem
```
**4** Send the certificate signing request (file  $\text{req.}$  pem) to your Certificate Authority for signing. You will receive back a signed request. Assuming this signed request is in a file called signed\_req.pem, concatenate it to the private key generated earlier:

```
cat signed_req.pem >> /etc/mail/certs/cert.pem
```
If you are using SSL Plus, see its documentation.

#### <span id="page-49-0"></span>**Setting** TLS/SSL **Options**

After obtaining the TLS/SSL libraries, creating your private/public key pair, and obtaining your security certificate, you need to set certain TLS/SSL options. These options indicate how you want Qpopper to support TLS/SSL (alternate port or STLS), and specify the certificate and private key files.

**1** Create a configuration file for Qpopper. You can locate this file anywhere you choose. For example, /etc/mail/pop/qpopper.config. Put the paths to the private key and signed certificate in this file, and enable either alternate-port or STLS. For example, using the above file names and STLS with OpenSSL:

```
set tls-support = stls
set tls-server-cert-file = /etc/mail/certs/cert.pem
```
If you want to enable both alternate-port and STLS, you can do this with three configuration files. One file contains the set tls-support  $=$  stls command, and a second file contains the set tls-support = alternate-port command. Both files also contain one other command, which instructs Qpopper to read the third configuration file, for example, set config-file = /etc/mail/pop/qpopper-tls.config. Set all other options in this third file. Then use the -f run-time option to cause Qpopper to read either of the first two files.

If you are using OpenSSL, you need to set t/s-server-cert-file. If your private key is in a separate file, you also need to set tls-private-key-file. (In any case, the private key must not be encrypted.) **Caution:** Because your private key is in the clear, be certain the file is owned by  $\text{root}$  and no other users or groups have access.

If you are using SSL Plus, you need to set tls-identity-file and tls-passphrase. With SSL Plus, your certificate and private key need to be in one file (called an *identity* file), and the private key must be encrypted. You specify the passphrase to decrypt the private key with the tls-passphrase option. **Caution:** Because your passphrase is in the clear in the configuration file, be certain that the configuration file is owned by  $\text{root}$  and no other users or groups have access.

**2** Use the -f config-file-path command-line option to tell Qpopper to read the configuration file. For example,  $-f$  /etc/mail/pop/qpopper-stls.config.

### <span id="page-50-0"></span>**PAM**

<span id="page-50-2"></span><span id="page-50-1"></span>PAM is an architecture which allows the use of various authentication modules with different applications. It is available on many platforms, including Linux and Solaris.

To use PAM, add the --with-pam=service-name flag when running. /configure. If you omit service-name it defaults to pop3.

You must then create a file in  $/$ etc/pam.d with the same name as specified for service-name, for example,  $/etc/$   $pam.d/$   $pop3$ . This file contains the rules for authenticating using Qpopper. See your PAM documentation for more details.

#### An example of such a file is:

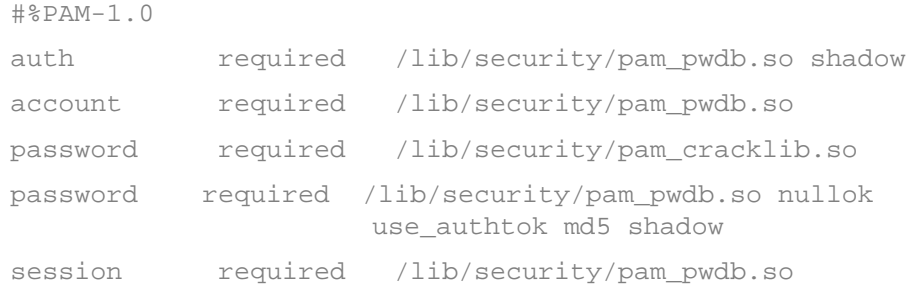

### <span id="page-51-0"></span>**Kerberos**

<span id="page-51-5"></span>Kerberos is a mechanism for secure authentication over untrustworthy networks. For more information, see the MIT Kerberos pages at [<http://web.mit.edu/kerberos/www/>](http://web.mit.edu/kerberos/www/).

**Caution.** If you use Kerberos with Qpopper, be sure to obtain updated libraries that address CERT Advisory CA-2000-06 (see

[<http://www.cert.org/advisories/CA-2000-06.html>](http://www.cert.org/advisories/CA-2000-06.html)).

To use Kerberos with Qpopper, first obtain and install Kerberos libraries. We recommend using Kerberos version 5. To use Qpopper with Kerberos version 5, add the --with-kerberos5 flag to your. /configure command.

# <span id="page-51-1"></span>**Using Bulletins**

<span id="page-51-6"></span><span id="page-51-3"></span>Bulletins can be used to send messages to all POP users. Bulletins are placed as plain text files in a specified format under a directory known to the server. Each bulletin has a name which starts with a unique, ascending number. Qpopper orders the bulletins by this number, and keeps track of which ones each user has seen. By default, new users get only the single most recent bulletin, but you can override this.

You can further classify bulletins by which group of users is to receive them.

Bulletins have two main advantages over simply sending an email to all users. First, the work of copying the bulletins is spread out over time, as each user checks mail. Second, new users get bulletins.

You must first enable bulletins, then write them.

### <span id="page-51-2"></span>**Enabling Bulletins**

<span id="page-51-4"></span>To enable bulletins, do the following:

- **1** Choose the directory where the bulletins reside, usually /var/spool/bulls. The directory should be readable but not writable with user privileges, or make the permissions the same as the spool directory, for greater security.
- **2** Run./configure with the flag --enable-bulletins in addition to any other options. For example: **./configure --enable-bulletins=/var/spool/bulls**. Note that if you keep bulletins in /var/spool/bulls, you don't have to specify this, since it is the default location.
- **3** Run **make** and install as usual.
- **4** Use the command line option -b to override the compiled value for the bulletin directory, if desired.

If you want to use a central database instead of an individual file in the user's home directories to track which bulletins have been seen by which user, follow the instructions later in this section.

#### <span id="page-52-0"></span>**Writing Bulletins**

To write a bulletin, do the following:

- <span id="page-52-1"></span>**1** Create the bulletins as files. One easy way to do this is to use an email program (such as *Eudora*) and simply send yourself email, then do a save as to save the messages in files. You'll need to edit the files to add a "From " separator line, as described here.
- **2** Place the bulletins as files in the bulletins directory. The files should be readable, but not writable to everyone. You can chose readable file names for bulletins using the number.string form, for example, 00001. Bulletin one, 00002.four hour Downtime 2-4-98, 00003.Quota-Revisions.
- **3** Ensure that each bulletin starts with a unique and ascending order number. The number portion of each new filename should be one plus the largest bulletin number in the directory. (So if the current largest bulletin number is 00083, use 00084 for the next bulletin.)

**Caution.** You cannot recycle the bulletin numbers.

You can limit bulletins to certain groups by using the --enable-group-bulls option with.  $\ell$  configure or the group-bulletins configuration file option, and by inserting the group name as the second element in the bulletin file name.

For example, the bulletin 001.staff.new program installed would be seen only by members of the staff group.

**4** Write the bulletin's header. Bulletins must be in the same format as messages in the mailspool. You must write the bulletin in the following format as shown in this example.

```
From qpop Wed Nov 9 13:31:08 1994
Date: Wed, 9 Nov 1994 13:31:07 -0800 (PST)
To: user@localhost
From: POP Administrator <postmaster@localhost>
Subject: Example bulletin
```
The first line must start with From and a space. It must be complete with address and date. An incorrect From line could cause the message to get concatenated to the previous message. Note that Qpopper replaces the To: line when the bulletin is copied to the user's mail spool.

**5** Write the bulletin's message. There must an empty line (a line with just a new-line character, no spaces or tabs) between the header and message body, for example.

```
From qpop Wed Nov 9 13:31:08 1994
Date: Wed, 9 Nov 1994 13:31:07 -0800 (PST)
To: user@localhost
From: POP Administrator <postmaster@localhost>
Subject: Example bulletin
The system will be down for maintenance 
between 12 Midnight and 6 A.M. on November 30.
```
This bulletin is appended to the mailspool when the user checks his/her mail.

If you remove a file later on, it won't be seen by users who haven't checked their mail since you created the bulletin.

**Note.** Try to preserve the RFC 822 header format, especially date format. Failure to do so may cause email clients not to parse header information correctly.

### <span id="page-53-0"></span>**Working with Bulletins**

<span id="page-53-4"></span><span id="page-53-2"></span>At the start of a POP session (after user authentication), Qpopper copies unread bulletins placed in the bulletins directory to the user's message spool. Qpopper figures out the last bulletin seen by the user by placing in the user's home directory a file called.  $p$ This file contains the number of the last bulletin seen by the user. Any bulletin in the bulletins directory with a number greater than the one in .  $p$ opbull is copied to the user's message spool.

A bulletin database can be used to track the bulletins instead of . popbull files in the users' home directory. This feature is enabled by using the --enable-bulldb=/var/spool/bulls option instead of the --enable-bulletins option with . /configure.

If you use the bulletin database feature, it reads old . popbull files if they exist (but does not update them).

If you have a busy server, using a central database may impose concurrency issues. If too many users retrieve their mail at the same time, it may be difficult for some users to obtain write access to the bulletins database. By default, this results in an error.

<span id="page-53-3"></span>If your system has the usleep(3) function, this is detected by the configure script, and should help the problem of multiple users. Even so, there is still a possibility that you may have a problem on an extremely busy server. If you want to use a bulletin database anyway (to avoid problems with users who lack a home directory or who exceed disk quota for their home directory), you can adjust the bulletin database behavior with run-time options.

Using the -B or bulldb-nonfatal option allows the POP session to continue even if the bulletins database can't be opened. As a result, your users will get their mail, but may not see some bulletins for possibly a long time, or even at all.

You can also set the maximum times Qpopper tries to lock the database with the bulldb-max-retries option. When the database is in use by another user, Qpopper tries repeatedly to access it, pausing for an amount of time between attempts. On systems with the usleep(3) function, this amount of time is a small random number of microseconds (somewhere between 1 microsecond and half a second), and the default value for bulldb-max-retries is 75. This usually results in a maximum delay well under a minute. On systems without the  $us \text{keep}(3)$  function, Qpopper waits between one and bulldb-max-retries seconds, which by default is 10. This may result in a maximum delay under two minutes, with far fewer attempts, and therefore less chance of success. To see if your system has the usleep(3) function, try **man usleep** or **fgrep -i usleep config.h** after running. / configure. If you see  $\#$ define HAVE\_USLEEP 1 then you have the usleep(3) function.

### <span id="page-53-1"></span>**Configuring Bulletins for New Users**

New users receive the single newest user bulletin by default. You can override this and specify how many bulletins new users should get (they will get that many of the newest bulletins). For example, pass --enable-new-bulls=10 to. /configure to give new users a maximum of ten bulletins, or add set max-bulletins=10 to a configuration file.

.

# <span id="page-55-0"></span>**Performance**

### <span id="page-55-1"></span>**Performance**

Performance, that is, the hardware resources (such as CPU time and I/O bandwidth) needed to service a given number of users in a set amount of time, depends on many factors outside the scope of this manual. For example, your users' characteristics make a very big difference. Some users receive very little mail, check mail infrequently (perhaps every few days), and download and delete all their mail on each mail check. Other users receive massive amounts of email, keep all their mail on the server, and check mail constantly.

The type of hardware you use also has a very large impact. Generally speaking, SCSI or Firewire disk systems consume much less CPU per I/O and permit simultaneous I/O on separate channels. They are thus generally better suited for servers.

However, there are compile-time and run-time options which can affect Qpopper's performance.

In general, most administrators who are concerned about performance attempt to reduce the I/O needs of Qpopper.

<span id="page-55-2"></span>The first option to consider for performance is server mode. Server mode reduces I/O in sessions in which all mail is deleted (the default with man email clients) or all mail is left on the server. It is safest when your users do not have shell access to the server. Server mode can be enabled for all users, all users who belong to a certain group, users who do not belong to a specified group, or on a user-by-user basis. See ["Enabling Server Mode"](#page-39-0) [on page 40](#page-39-0) for more information.

Qpopper offers faster session start-ups when using server mode. In may cases, session start-ups with very large spools can be reduced to a few milliseconds from up to a minute (or even more).

Qpopper also offers the fast-update option which reduces I/O by a third during spool updates. **Caution:** use of this option is likely to break programs such as  $\text{bif}(1)$  or the shell's mail check feature. Only enable if such programs are not used. To be safe, don't set this option for users who have shell access to the system. This option is set with the  $-F$ command-line flag or the *fast-update* configure file option. Fast update is ideal for situations where a system acts only as a mail server.

<span id="page-55-3"></span>In most UNIX/Linux systems, opening a file within a directory requires that the list of file names contained in the directory be read serially, until the desired file is found or all names have been read. This can result in a significant performance penalty when a large number of files exist in any directory. With email, this is most striking in the spool directory.

There are several things you can do to resolve this. A fairly easy method tells Qpopper to use a different directory for the temporary spool files it creates. This action alone can reduce the number of hits on your spool directory enough to make a difference. To use this method, decide on and create the new directory (make sure it has the same permissions

and ownership as the spool directory). Then use the --enable-temp-drop-dir=path flag with./configure, specifying the directory as path, or add set temp-dir=path to a configuration file.

You might also want to switch to hashed spool directories. Normally, the spool files for all users are located in the spool directory. With hashed spool directories, there is an extra layer or two of directories. This reduces the number of files in any one directory.

Qpopper supports the two most popular methods for hashed spool directories, called, imaginatively, method 1 and method 2 (or just 1 and 2).

To enable hashed spool directories, use --enable-hash-spool=1 or --enable-hash-spool=2 with./configure, or add set hash-spool=1 or set hash-spool=2 to a configuration file.

When enabled, the subdirectory for a mail spool is determined from the user name by either hashing the first four characters (adding and then modulus 26) or by using directories equal to the first letter and the second letter (if any). For example, if the spool directory is /var/mail, the spool file for user maida would be:

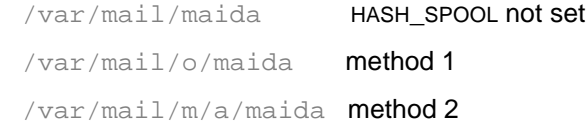

By default, when hashed spools are enabled, Qpopper checks whether or not the subdirectory or subdirectories exist for a user every time that user logs in. If the directory or directories do not exist, Qpopper creates them. This can be helpful when first moving to hashed spools but is unnecessary and a waste of time if the directories exist. Use the --disable-hash-dir-check flag with./configure or add reset check-hash-spool to a configuration file to prevent this.

**Caution.** If you disable this check, be sure to precreate all hashed spool subdirectories, or Qpopper (or the local delivery agent) may crash when trying to deliver mail to users whose containing directory does not yet exist.

Instead of hashed spool directories, some sites prefer to place mail spools in the user's home directory, typically in a file called.mail. This can avoid the problem of too many spools in one directory but does require that each user have a home directory. There may also be problems with users who exceed quota or have too many files in their home directory. This feature is called *home directory mail*, and is enabled by passing --enable-home-dir-mail=file to. / configure. If you use the default file name of.  $\text{mail}$ , you don't need the  $=$ file part. You can also add set home-dir-mail= $fit$ e to a configuration file.

When either hashed spool directories or home directory mail is used, by default Qpopper checks whether or not old temporary mail spool files exist in the spool directory. (This could happen if a very old version of Qpopper was used and was terminated before it could cleanup). This check is a waste of time in virtually all cases, but Qpopper is designed to protect the safety of mail. You can turn off this check and save time by passing --disable-old-spool-loc to./configure, or adding reset check-old-spool-loc in a configuration file.

For example, your **./configure** command might look like:

```
./configure --enable-hash-spool=2 --disable-hash-dir-check 
--disable-old-spool-loc --enable-specialauth
```
#### or, in a configuration file:

```
set hash-spool = 2
reset check-hash-spool
```
Adding reset update-status-headers to a configuration file, or use of the --disable-status . /configure flag prevents Qpopper from creating or updating Status: and X-UIDL: headers. Combined with server mode, this further reduces I/O in sessions in which all mail is left on the server, and new mail has arrived. However, it also prevents Qpopper from keeping track of which messages have been downloaded, a feature relied upon by some email clients. In addition, it forces Qpopper to recalculate the unique identifier (UID) of each message, which increases CPU usage.

By default, Qpopper aggregates data to be sent to clients into large chunks. For example, an entire 1024-byte mail message might be sent in one packet. This may be faster or slower, depending on specifics of both the client and server hardware and networking stacks, as well as network elements in between (such as routers). Also, some networking stacks do their own aggregation.

Under congested network conditions, larger packets may increase the incidence of lost packets and thus client or server timeouts, leading to POP timeout or EOF errors.

When TSL/SSL is in effect, smaller packets increase the overhead needed to send data, which may result in worse performance.

You can adjust the Qpopper behavior by setting the *chunky-writes* configuration file option. See "chunky-writes" on [page 30](#page-29-0) for details.

<span id="page-57-0"></span>Standalone mode may offer better performance than using inetd, but be aware that you may lose capabilities such as load throttling, address filtering, etc. Standalone mode is enabled with the --enable-standalone. /configure flag. See "Enabling Standalone mode" on [page 42](#page-41-0) for more information.

Disabling reverse lookups avoids whatever overhead is incurred by the reverse DNS lookup. However, it may make your logs harder to read. Use the -R command-line switch or the reverse-lookups configuration file option.

You can adjust the frequency with which Qpopper calls kernel routines to check whether or not the mail lock needs to be refreshed during session start-up and shutdown. This is done with the -L command-line or mail-lock-check configuration file option; however, this option is probably not necessary in most cases. The option specifies the number of messages to be processed during initialization and cleanup before checking whether or not the mail lock needs refreshing. The default is 500. The value must be small enough to be processed in 60 seconds.

٠

# <span id="page-59-0"></span>**Troubleshooting**

### <span id="page-59-1"></span>**Troubleshooting**

<span id="page-59-2"></span>The first step in troubleshooting Qpopper is to try and telnet in to it. Generally, the easiest way to do this is to  $t = 1$  and from the host where you just installed Qpopper to itself. You need to specify the POP3 port in the telnet command. So, if you just installed Qpopper on a host called penguin, enter the following command: **telnet penguin pop3**.

inetd is not servicing the POP3 port if you receive one of the following error messages:

```
connect: Connection refused
connect: Connection closed
```
If you receive the first message, check your services file and make sure the port name  $pop3$  is exactly the same as the one in  $\text{inert.conf.}$  Also, it can indicate that you have not reset inetd (**kill -HUP inetd PID**) (some systems can use **inetd -c**).

If you receive the second message, this indicates that inetd has the correct port assigned to Qpopper, but that either the program cannot be located, or it is failing on startup. Chances are Opopper is not named correctly in the /etc/inetd.conf file.

Otherwise, add the -d option and check your log messages for the source of the problem. It may also be the case that you have duplicate port numbers assigned in  $/etc/ineld.comf$ . This is often indicated by a log entry containing the error message address already in use.

A tip to check that you have the Qpopper executable correctly listed in inetd.conf is to find the line in an editor, then copy the text specifying the executable path, then go to a command prompt and type **ls -l** and paste in the text. For example, in the inetd.conf line:

pop3 stream>tcp root>/usr/local/lib/popper qpopper -s

copy the underlined text.

If you are unsure where your log is located, try  $/var /log/$ , and if you still can't find it, see if you have a file called /etc/syslog.conf, and if so, look inside.

If you have correctly installed Qpopper as far as inetd is concerned, you will see the following line, which is the POP banner or greeting:

+OK QPOP (version 3.2) at host starting <13625.811191280@host>

Now, you need to enter two commands to authenticate yourself to Qpopper and gain access to your mail. Make sure you have a message or two queued so you can ensure that Qpopper is pointing at the correct mailspool file. Be aware that the password is echoed back:

 you type: **user your-user-name** you see: +OK Password required for your-user-name you type: **pass your-password**

you see: +OK your-user-name has 2 message(s) (4123 octets).

You can enter **quit** to exit **. list** and **uidl** are two commands to list messages by size and unique identifier. At this point, Eudora or any other pop client should not have any problems communicating with your Qpopper.

If an error message displays indicating that your password is incorrect, you might not be using shadow passwords, and you may need to use the --disable-specialauth option when running./configure (after doing a **make clean**). Or, you might be using a user name whose UID is less than 11 which, by default, is automatically blocked from access. Normally, low UIDs are only used for  $r$ oot and daemon processes, which should not be checking mail.

Check the Qpopper Frequently Asked Questions (FAQ) page at [<http://www.qpopper.org/faq.html>](www.qpopper.org/faq.html) for more trouble-shooting tips. The Qpopper web page at [<http://www.qpopper.org>](http://www.qpopper.org) has other resources that can also help.

# <span id="page-61-0"></span>**Glossary**

<span id="page-61-1"></span>**APOP.** Authenticated Post Office Protocol is an MD5-based login command that does not send passwords in clear text over the network.

**Boolean.** Something that has two values, true and false.

<span id="page-61-2"></span>**Browser.** A World Wide Web client that uses HTTP to read and display HTML documents.

**CAPA.** CAPA is a new POP extension (RFC 2449) which permits a POP server to give information to a client about other supported POP extensions, optional server behavior, and site policy.

**Client.** A computer or software program that accesses resources over the Internet. It is also an application that requests a server to perform a function. In the Internet mail environment, the term client indicates a mail user agent, for example, Eudora Pro.

**Daemon.** Daemons are generally server programs. They run continuously and are available when clients wish to initiate a session. However, an SMTP daemon periodically acts as a client when it needs to forward messages that are not to be delivered locally.

**DBM.** Database manager. It's a general term for a library that handles simple database functions, allowing a program such as Qpopper to store and access simple key/value pairs.

**Domain.** In general, a group of computers and other devices under the management of a single administrator or administrative entity. In the Internet, a domain identifies a range of IP addresses and mail-forwarding information. See DNS.

**DNS.** Domain Name Service. The naming service used by Internet Mail to support message routing. It maps domain addresses to IP addresses so Internet messages can be delivered to a particular server.

**DRAC.** Dynamic Relay Access Control. It's a third-party freeware package used to automate something called POP before SMTP, which means that users are permitted to relay messages through an SMTP server if they've checked mail using POP at the same site already. Over time it will be replaced by SMTP AUTH, which is the standards-based method and has other advantages.

**Envelope.** The envelope is the SMTP commands that enclose the email message. The SMTP envelope is the sequence of commands from the smtp-sender (a client) to the smtp-receiver (a server) to forward a message to the next hop in the delivery.

**Finger query.** A directory service that queries a Finger server.

**FTP.** File Transfer Protocol

**Gateway.** In general, software that translates information between one protocol and another.

**GDBM.** [The GNU Database manager. It's free software from the GNU software people at](http://www.gnu.org)  [<http://www.gnu.org>.](http://www.gnu.org)

<span id="page-62-1"></span><span id="page-62-0"></span>**GNU.** [GNU's Not Unix. GNU is free software, everything except for the operating system](http://www.gnu.org)  [itself \(for that you use Linux or OpenBSD, FreeBSD, NetBSD, etc.\). It's open-source soft](http://www.gnu.org)ware, so people all over the world contribute to it, and it's distributed for free. See <http://www.gnu.org>

**Header.** The part of an email message that precedes the body. It contains information such as the originator, recipient, and subject of the message. Also, it is used as a term for an individual header field, such as the To: header.

**HTML.** Hyper-Text Marking Language used to create Web pages. A Web client interprets HTML and displays documents and graphics accordingly. HTML also allows document authors to establish hypertext links between documents in various locations on the Internet and to create forms and image maps that enable users to interact with Web documents.

**HTTP.** Hyper-Text Transfer Protocol is the standard way of transferring information across the World Wide Web. It supports a variety of media and file formats across a variety of platforms.

**IAB.** Internet Architecture Board. The organization that sets high-level policy for Internet standards.

**IETF.** Internet Engineering Task Force. The standards-setting body of the Internet.

**INETD.** INETD is the standard Internet daemon. It is always running, and launches other programs, such as Qpopper, when a connection comes in from a client. You have to tell INETD which programs are for which ports, and how to run them.

**Internet.** A giant, global network made up of many smaller networks, all connected using the TCP/IP protocol. The Internet is the network of networks which spans the globe. TCP/IP is generally the network and transport protocol stack used to connect networks, but protocol translating gateways enable non-TCP/IP networks to connect to the Internet, as well.

**IP address.** The address that serves as a unique identifier of computers on the Internet. It is a sequence of 4 small integers (each less than 256). When written the numbers are separated by periods. For example:210.170.2.45. The DNS converts IP addresses to the more familiar domain names.

**LDAP.** Lightweight Directory Access Protocol is a protocol that provides an online, fully indexed, fast access white-pages directory service developed and freely distributed by the Regents of the University of Michigan.

**Mailbox.** See spool.

**MIME.** Multi-Purpose Internet Mail Extensions. A set of extensions to the Internet Mail standards that supports the inclusion of multilingual, multi-part and multimedia files, such as sound and video, in email messages.

**Network.** A group of connected computers that can communicate with one another. Networks enable computers to share files and resources and exchange messages.

**NIS.** Network Information Systems. It's a means of sharing information, such as user names and passwords across multiple systems, so that users can log in to any system, and the passwords are kept synchronized.

<span id="page-63-0"></span>**PAM.** Pluggable Authentication Modules. It's a means of allowing any program such as Qpopper to authenticate with any mechanism, such as user/pass, LDAP, etc., by using PAM as the go-between. Qpopper asks PAM if the user is OK, and PAM asks the mechanisms it's been told to. Supported on many new UNIX/Linux systems.

<span id="page-63-1"></span>**Ph.** Ph (Phone book) is a protocol providing an online, fully indexed, fast access white-pages directory service developed and freely distributed by the Computer and Communications Services Office at the University of Illinois at Urbana.

**PID** (Process ID). It's a unique number assigned to every active process. Once a process terminates its PID can be reassigned, but it's unique while the process is active.

**POP3.** Post Office Protocol 3. A protocol that provides a simple, standardized way for users to access mailboxes and download messages to their computers.

**Postmaster.** A special type of user responsible for maintaining the mail system for a particular group of computers. A postmaster is responsible for following up on queries from users and other postmasters. Internet standards require that the postmaster account be valid at every domain.

**RFC.** Request For Comments. In the Internet community, RFCs are a numbered sequence of documents generally describing protocols for Internet communication. An Internet standard protocol is also give a STD number, in addition to an RFC number. Only RFCs with a STD number are standards of the IETF. Some RFCs are historical or experimental, and are not standards. Others have not yet reached standard status. Still others provide documentation about the Internet itself.

**Server.** An entity that provides a network service. A server can be hardware (such as a file server), software (such as a mail server), or services (such as a transportation service). A mail server is a program that accepts, relays, and/or delivers mail.

**SMTP.** Simple Mail Transfer Protocol. The protocol widely implemented on the Internet for exchanging email messages.

**Spool.** A spool can refer to many different uses where information is held temporarily (for example, print spools). In this manual, spool refers to a mail spool. This is the location on a mail server where all mail for a user is deposited as it arrives. Mail is retrieved from the spool by a POP server (such as Qpopper) on request of a mail client (such as Eudora).

**Static mail route.** A mail route that an administrator explicitly specifies on a particular domain. Static routes bypass domain name systems (DNS).

**TCP/IP.** Transmission Control Protocol/Internet Protocol. TCP/IP is a set of protocols for computer network communication. The protocols provide conventions for connecting networks and routing traffic between them. It supports local area networks, as well as interconnections between local area networks. TCP/IP protocols are described in IETF RFCs, as well as numerous reference works.

**UID.** User Identifier. It's a unique number for every user name on a UNIX system. The system maps user names to user numbers internally.

**UID.** Unique Identifier. It's a unique number for every message in a mail spool. Clients rely on message UIDs staying the same.

**UIDL.** Unique Identifier List. See UID (Unique Identifier).

**Username.** A character string by which users are known (e.g., ldempster).

**UUCP.** UNIX to UNIX Copy Protocol is a UNIX email protocol.

**World Wide Web.** Also known as the Web, the World Wide Web is a graphical interface to Internet resources. Web refers to the set of hypermedia pages accessible via the Internet.

.

```
A
B
   directory 14
C
D
F
I
K
L
P
Q
    configuring 10
   installing 9
   mailing list 8
   uninstalling 10
S
T
U
A
APOP 7, 10, 13, 17, 25, 31, 46, 62
B
bulletin 7, 16, 22, 52, 53, 54
bulletin database 14, 54
bulletin directory 14, 52
bulletins 7
    directory 14
bulletins by groups 15
C
configuring Qpopper 10
D
DRAC 7, 19, 22
F
flags 9, 10, 11, 43, 49
I
inetd mode 10, 18
installing Qpopper 9
K
Kerberos 7, 12, 15, 20, 23, 33, 48, 52
L
Linux 11, 51, 63
P
PAM 7, 46, 48, 51, 64
POP3 7, 23, 40, 41, 52, 54, 60, 62
```
### Q Qpopper [configuring 10](#page-9-4) [installing 9](#page-8-4) [mailing list 8](#page-7-4) [uninstalling 10](#page-9-7) S [server mode 14,](#page-13-3) [17,](#page-16-1) [25,](#page-24-1) [35,](#page-34-1) [40,](#page-39-2) [41,](#page-40-1) [42,](#page-41-1) [56](#page-55-2) [standalone mode 10,](#page-9-8) [42,](#page-41-2) [58](#page-57-0) T [TLS/SSL 7,](#page-6-10) [21,](#page-20-1) [24,](#page-23-0) [25,](#page-24-2) [37,](#page-36-0) [38,](#page-37-0) [48,](#page-47-5) [49,](#page-48-4) [50](#page-49-1) U [uninstalling Qpopper 10](#page-9-7) [UNIX 7,](#page-6-11) [9,](#page-8-5) [11,](#page-10-3) [56,](#page-55-3) [63,](#page-62-1) [64](#page-63-1)